HEWLETT-PACKARD

### Manuel d'utilisation Lecteur de cartes HP82104A

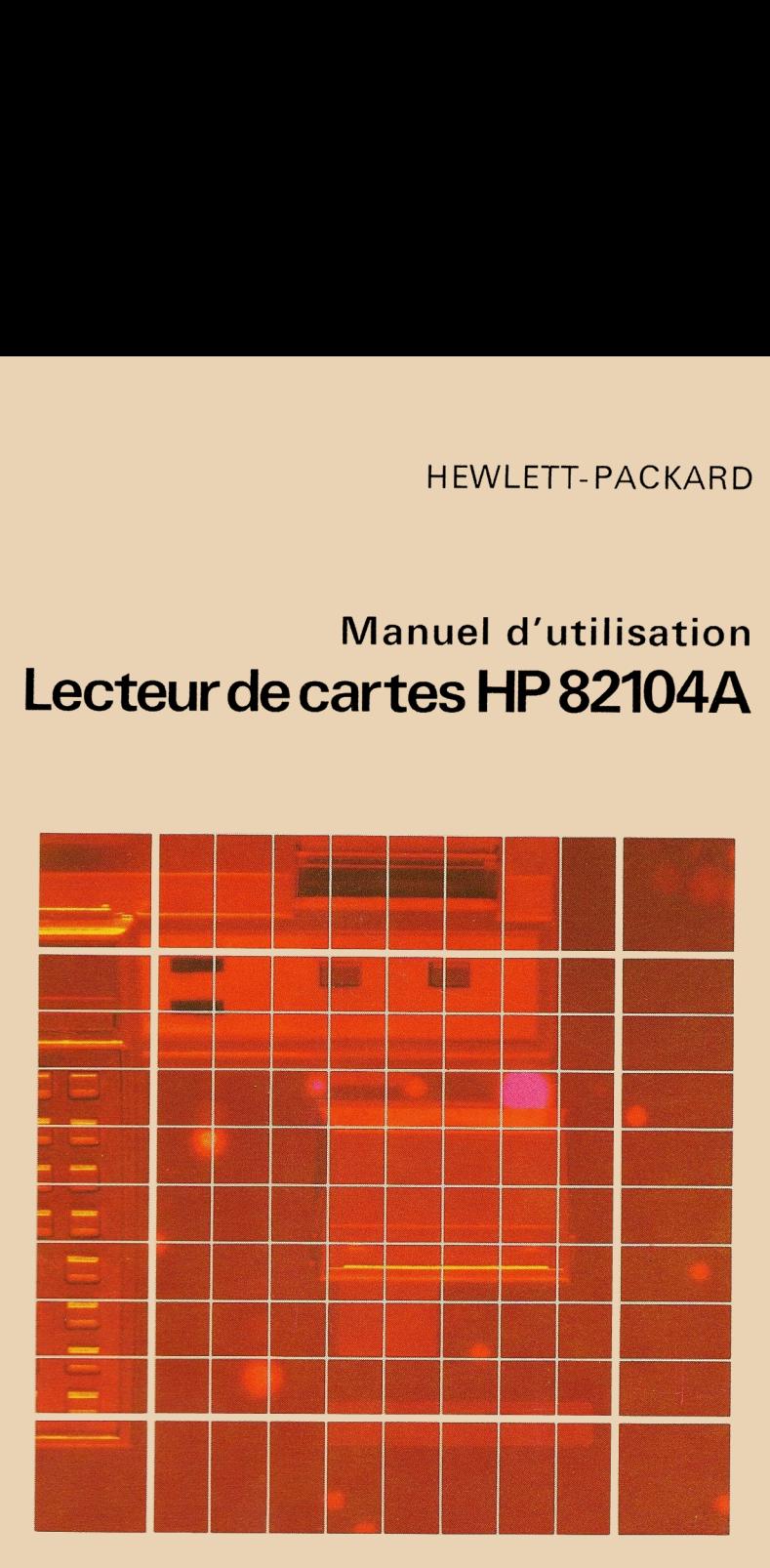

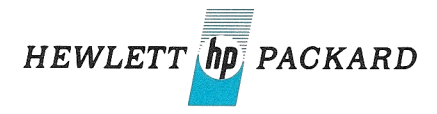

### Manuel d'utilisation Lecteur de cartes HP82104A

Mars 1980

82104-90004 Rev. B-FR-3/80

© Hewlett-Packard France — 1979 Texte protégé par la législation en vigueur, en matière de propriété littéraire et dans tous les pays

# TABLE DES MATIÈRES TABLE DES MATIÈRES

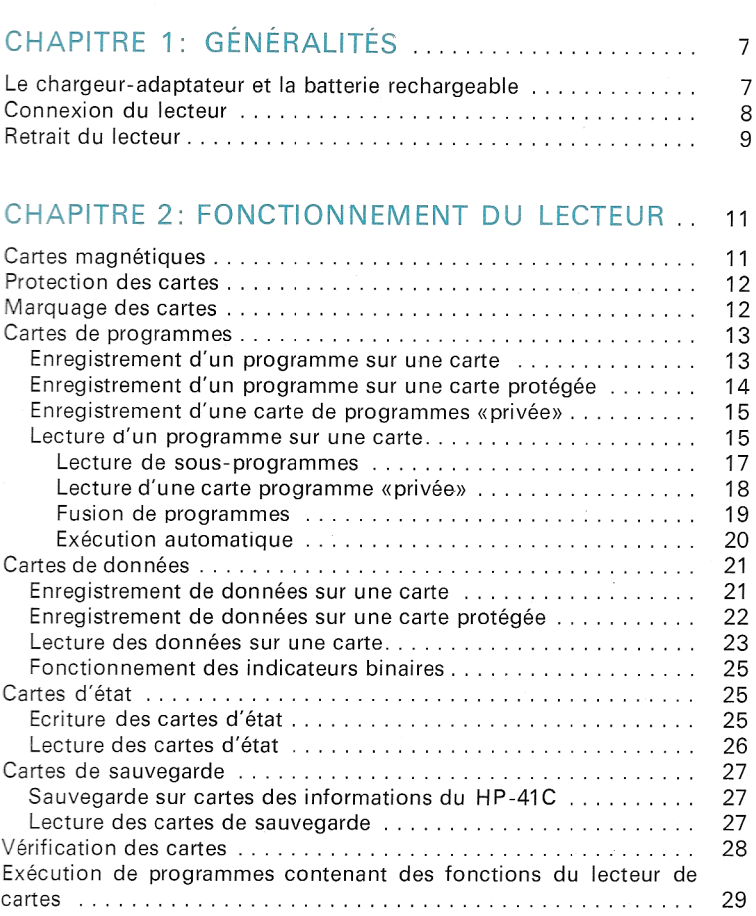

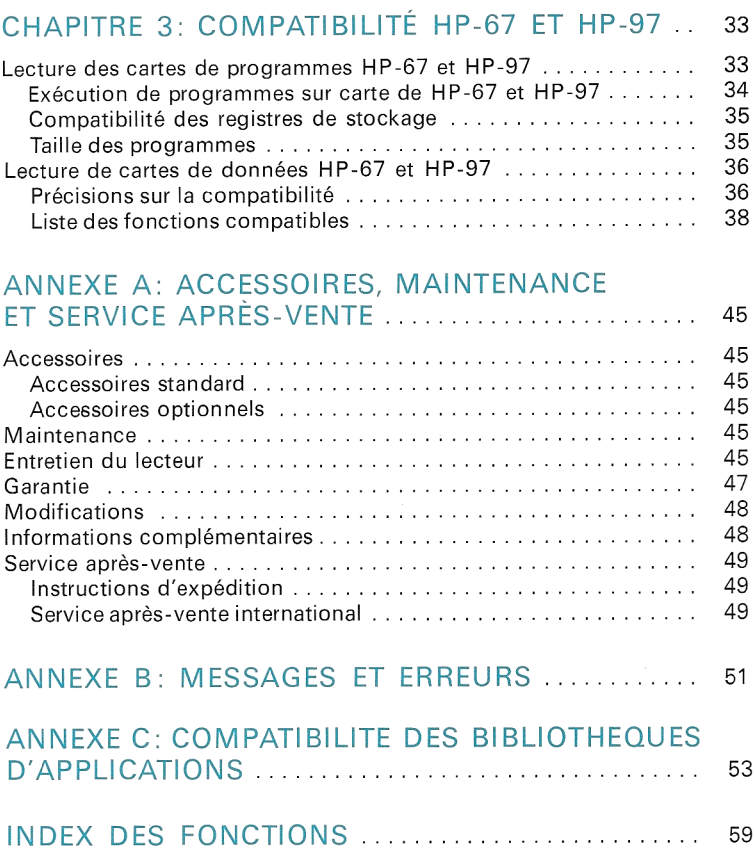

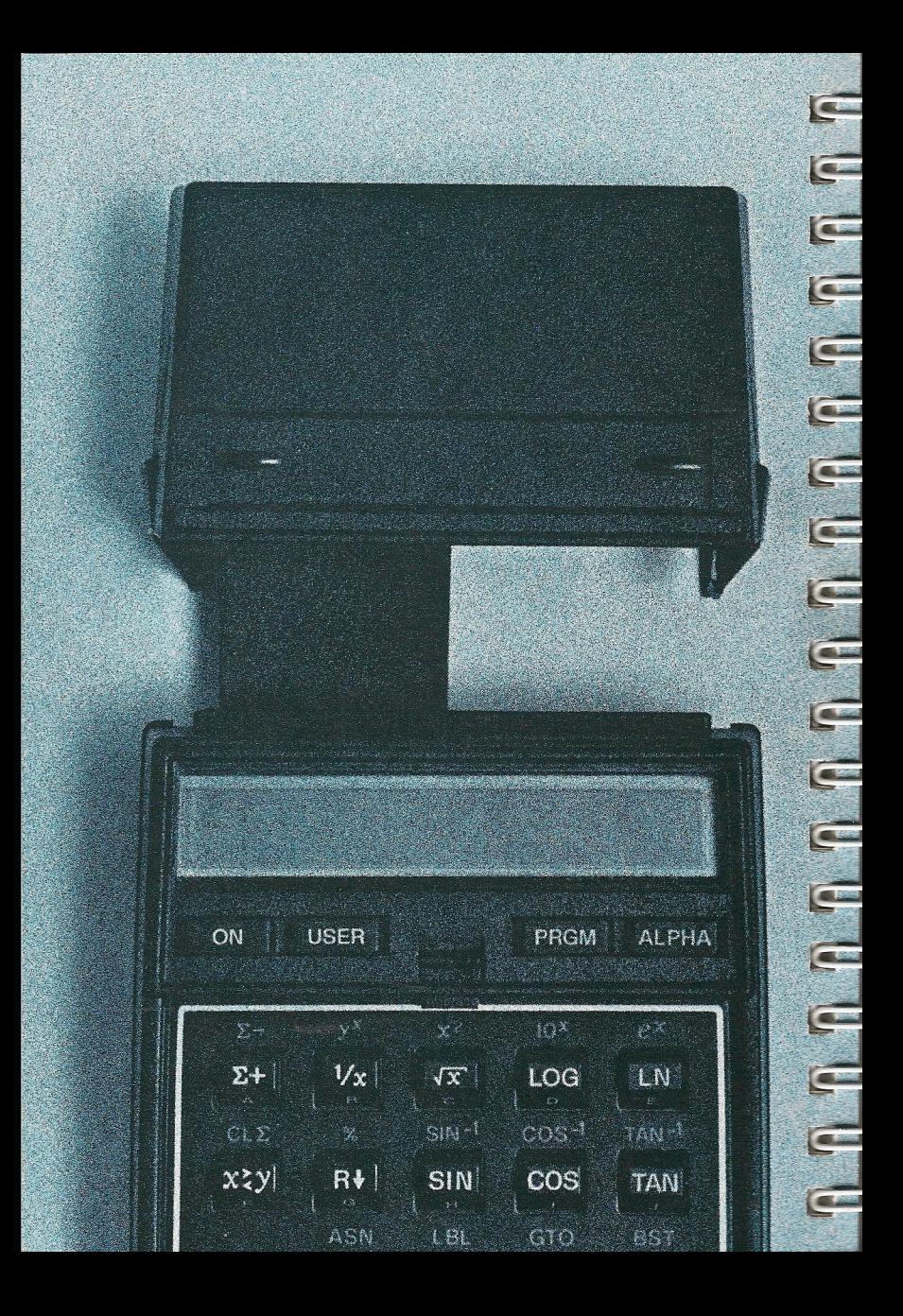

# CHAPITRE 1: GÉNÉRALITÉS CHAPITRE 1: GÉNÉRALITÉS

Le lecteur de cartes HP 82104A est un périphérique très puissant pour votre calculateur HP-41C. Il a été concu de façon à donner au HP-41C une capacité de stockage sur cartes magnétiques presque illimitée.

Malgré les importantes différences existant entre les calculateurs HP-67 et HP-97 et le HP-41C, le lecteur de cartes HP 82104A vous permet d'utiliser presque tous les programmes des bibliothèques d'applications et du club d''utilisateurs de HP-67 et HP-97.

Pour mieux utiliser le lecteur et améliorerl'efficacité du système basé sur le HP-41C, prenez les quelques minutes nécessaires pour parcourir ce manuel. Le lecteur de cartes vous paraîtra alors simple d'emploi et d'une puissance considérable.

### LE CHARGEUR-ADAPTATEUR ET LA BATTERIE RECHARGEABLE

L'ensemble chargeur-adaptateur et batterie rechargeable est un élément important de votre système HP-41C, en particulier lorsque vous utilisez le lecteur de cartes. Cet ensemble fournira l'alimentation nécessaire au système, y compris le lecteur de cartes. Les piles alcalines de taille N peuvent permettre une utilisation intermittente du lecteur mais ne seront en aucun cas suffisantes pour une utilisation continue. !! est donc préférable d'utiliser une batterie rechargeable avec le lecteur de cartes.

### 8 Généralités

### CONNEXION DU LECTEUR

1. Assurez-vous que le calculateur n'est pas sous tension.

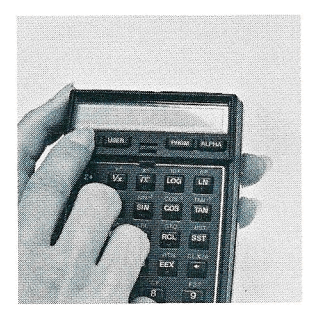

2. Retirez le module ou capuchon du logement 4. (Si vous retirez un module mémoire, assurez-vous que la répartition des registres est compatible avec le retrait du module: cf. chapitres 5 et 7 du manuel du HP-41C.)

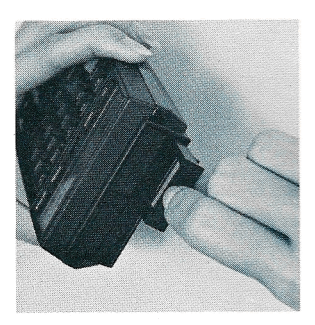

3. Connectez le lecteur au logement 4 conformément au schéma ci-contre, jusqu'au déclic.

Votre calculateur HP-41C et son lecteur de cartes sont maintenant prêts à fonc-

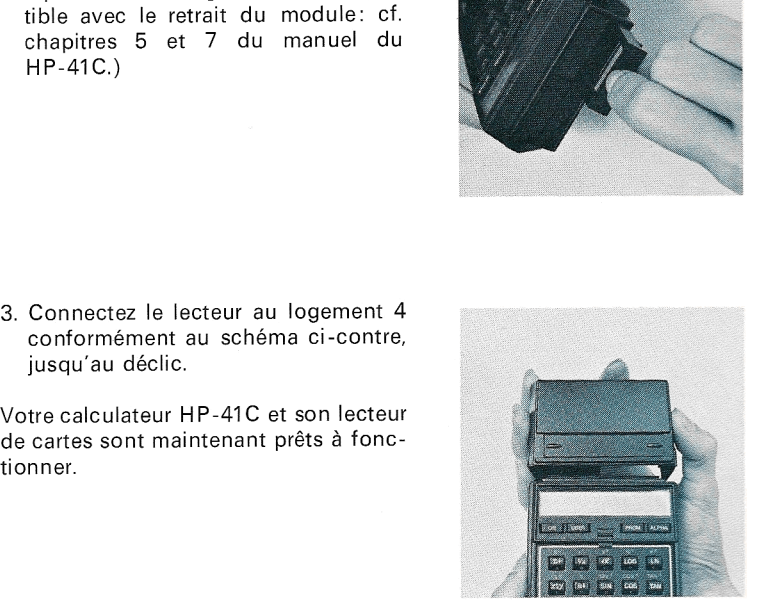

### RETRAIT DU LECTEUR

1. Eteignez le HP-41C.

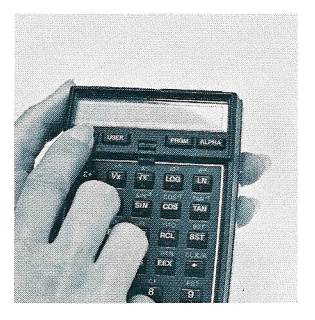

2. Appuyez sur les languettes des deux côtés du lecteur de cartes.

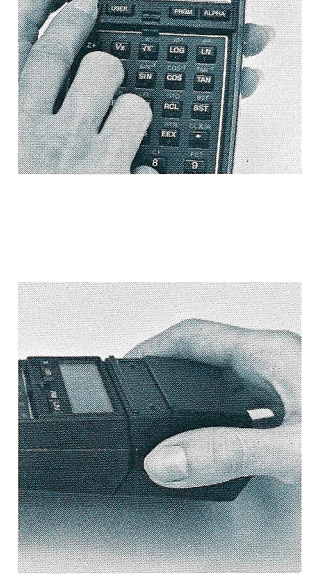

3. Tirez le lecteur en arrière jusqu'à ce que le connecteur soit sorti du logement.

4. Remettez le capuchon sur le loge-

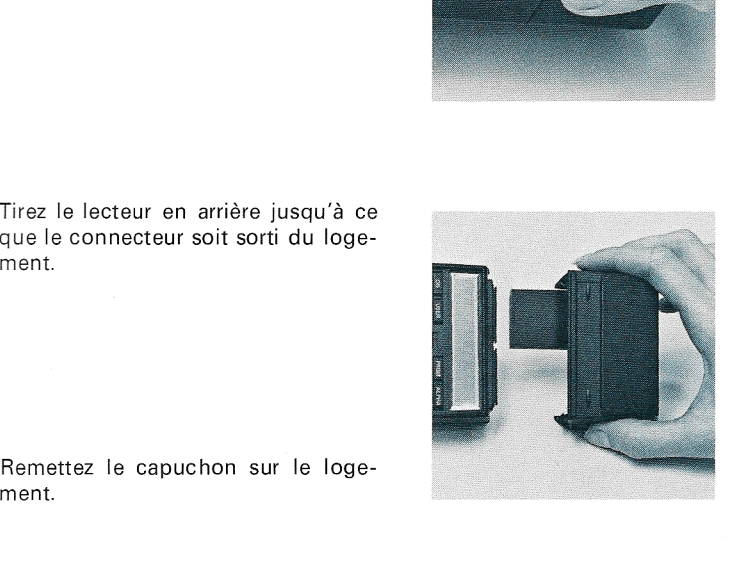

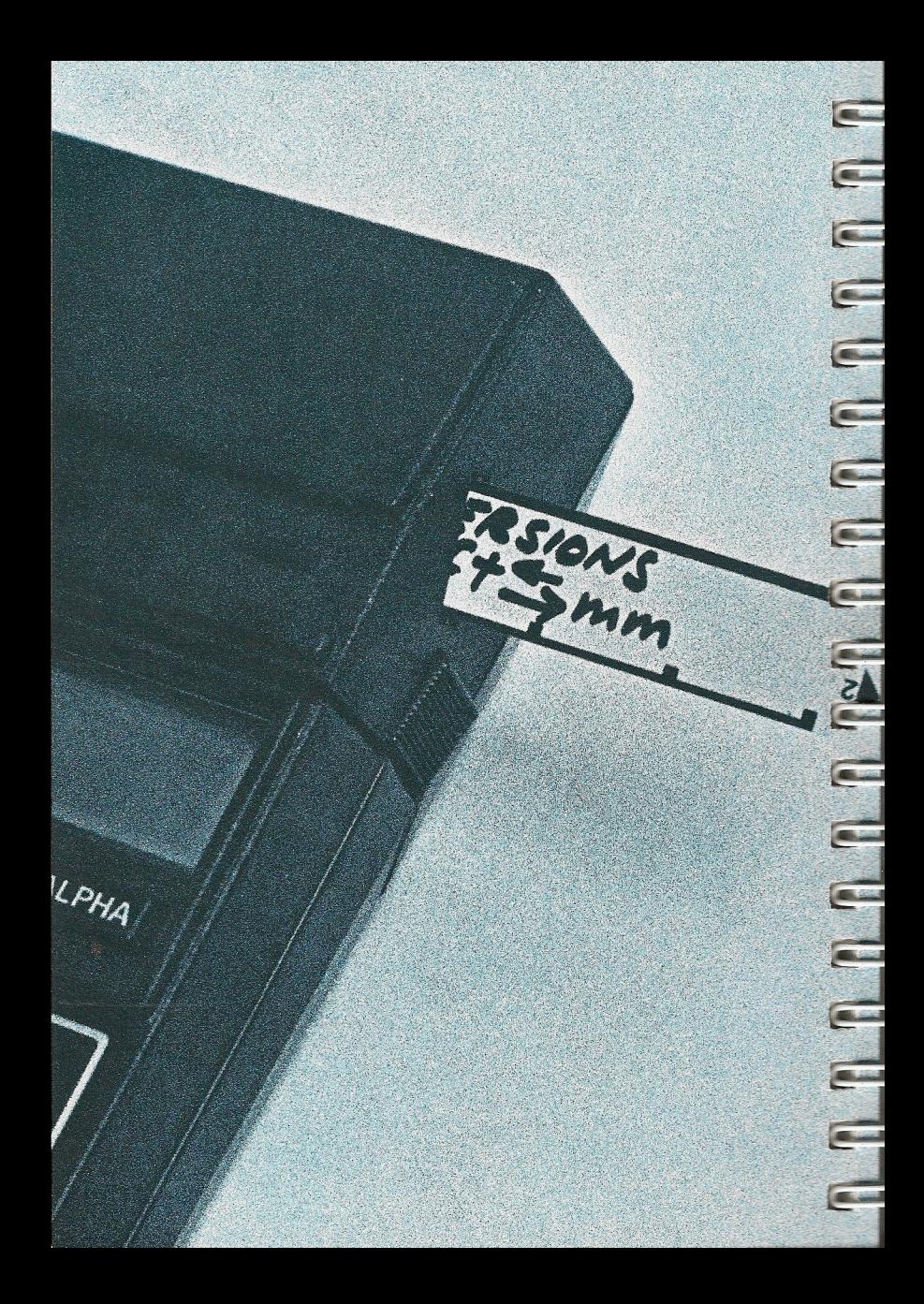

# CHAPITRE 2: CHAPITRE 2:<br>FONCTIONNEMENT DU LECTEUR FONCTIONNEMENT DU LECTEUR

Le lecteur de cartes vous permet de stocker un très grand nombre d'informations sous une forme condensée sur une carte magnétique. Cette fonction «mémoire» est le rôle principal du lecteur de cartes.

En plus de cette fonction «mémoire», le lecteur de cartes assure la compatibilité des logiciels HP-67 et HP-97 avec ceux du HP-41C. A quelques exceptions près, tous |les programmes enregistrés sur HP-67 et HP-97 peuvent être lus par le lecteur HP 82104A et exécutés ensuite par le HP-41C. Pour cela, le lecteur contient un traducteur sophistiqué effectuant des transformations sur les cartes HP-67 et HP-97.

### CARTES MAGNÉTIQUES

Chaque carte peut être classée dans l'une des quatre catégories répertoriées ci-dessous, suivant le type d'information qu'elle contient:

- Cartes de programmes
- Cartes de données
- Cartes d'état
- Cartes de sauvegarde

Chaque carte magnétique est organisée en deux pistes indépendantes pouvant donc être de catégories différentes — contenant chacune 16 registres d'informations (soit 32 registres par carte).

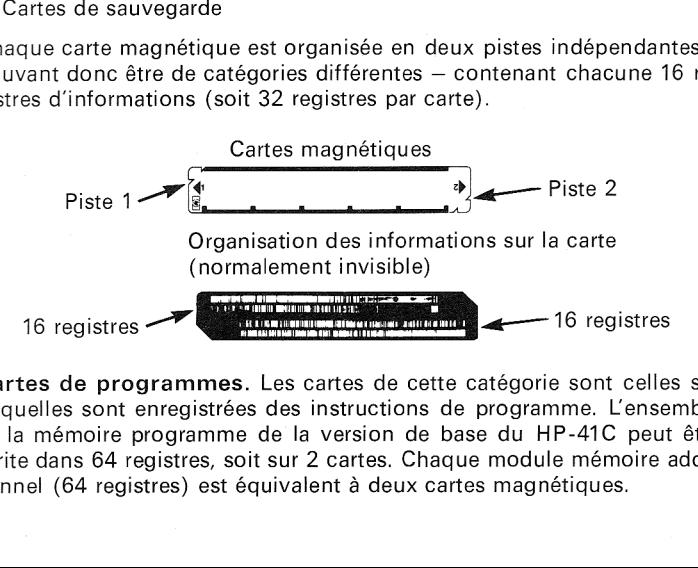

Cartes de programmes. Les cartes de cette catégorie sont celles sur lesquelles sont enregistrées des instructions de programme. L'ensemble de la mémoire programme de la version de base du HP-41C peut être écrite dans 64 registres, soit sur 2 cartes. Chaque module mémoire additionnel (64 registres) est équivalent à deux cartes magnétiques.

### 12 Fonctionnement du lecteur

Cartes de données. Chaque carte de cette catégorie peut contenir 32 registres de données (16 par piste).

Cartes d'état. Ces cartes contiennent un ensemble d'informations sur l'état du calculateur:

- état des indicateurs binaires O <sup>à</sup> 43
- $-$  emplacement des registres statistiques
- quantité de mémoire programme
- fonctions standard réaffectées
- $-$  contenu des registres  $X$ , Y, Z, T, Last X et ALPHA
- taille de la mémoire tampon E-S (entrée-sortie)

L'écriture de l'état instantané du calculateur s'effectue grâce à la fonction **WSTS** 

Cartes de sauvegarde. Ces cartes spéciales permettent d'enregistrer l'ensemble des informations instantanées du alculateur à l'aide de la fonction WALL.

### PROTECTION DES CARTES

Toutes les cartes, quelle que soit leur catégorie, peuvent être protégées contre un effacement accidentel. Pour protéger une piste d'une carte enregistrée, il vous suffit de couper le coin marqué au début de la piste. Grantes d'état. Ces cartes contiennent un ensemble d'informations sur<br>Cartes d'état. Ces cartes contiennent un ensemble d'informations sur<br>
l'état du calculateur:<br>
— état des indicateurs binaires 0 à 43<br>
— emplacement des

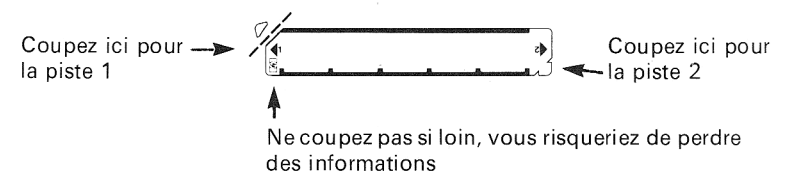

Lorsque vous avez protégé une piste, vous pouvez lire les informations enregistrées un nombre quelconque de fois, mais vous ne pourrez les effacer ou en écrire d'autres qu'en l'indiquant expressément au HP-41C. Le lecteur repère si une piste est protégée et indique au HP-41C de vous demander si vous voulez effacer ou ré-écrire la piste. Cette caractéristique est plus détaillée aux pages 14 et 22.

### MARQUAGE DES CARTES

Pour ne pas confondre les cartes de données et les autres programmes, nous vous conseillons de les libeller. Les différents moyens et techniques utilisés sont décrits tout au long de ce manuel.

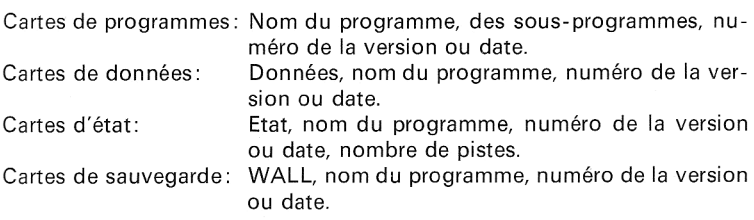

Vous pouvez écrire sur le recto de la carte <sup>à</sup> l'aide de tout moyen ne déformant pas celle-ci. Nous vous conseillons d'utiliser des marqueurs indélébiles.

### CARTES DE PROGRAMMES

Ces cartes vous permettent de conserver un programme même si vous voulez en charger un autre dans la mémoire permanente de votre HP-41C.

ENREGISTREMENT D'UN PROGRAMME SUR UNE CARTE

La procédure est la suivante:

- 1. Placez le HP-41C en mode PRGM (appuyez sur  $\sqrt{PRGM}$ ).
- 2. Prenez une carte magnétique vierge non protégée dans l'étui joint à votre lecteur HP 82104A.
- 3. Placez le pointeur sur le programme que vous voulez écrire sur la carte en appuyant sur **& GTO**  $\bullet$  **ALPHA** nom **ALPHA**.
- 4. Faites passer la première piste de la carte, recto vers le haut, dans le lecteur. Si le programme utilise plus de 16 registres, le HP-41C vous demandera d'insérer la piste suivante en affichant:

### RDY kk OF nn

où kk est le numéro de la piste <sup>à</sup> insérer et nn le nombre total de pistes nécessaires pour écrire l'ensemble du programme. Remarque: lorsque vous commencez <sup>à</sup> enregistrer un pro-

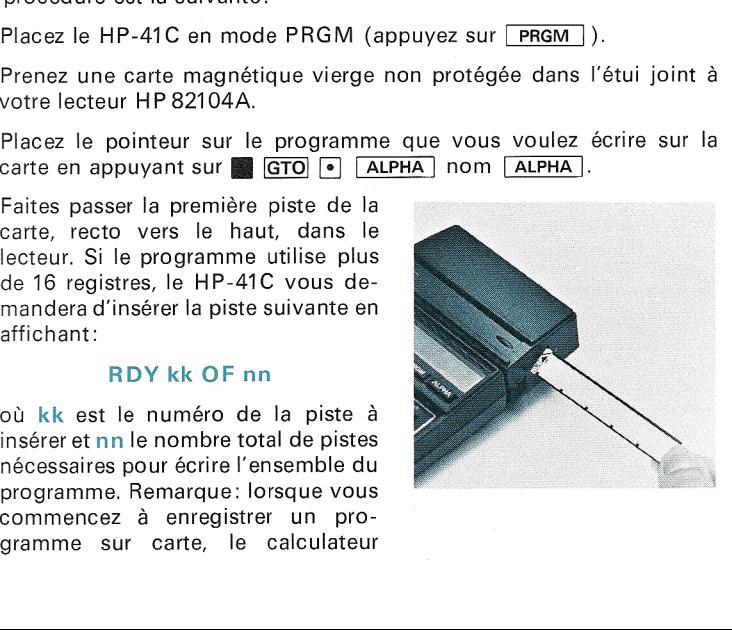

### 14 Fonctionnement du lecteur

connaît dès le début le nombre de cartes nécessaires au programme entier.

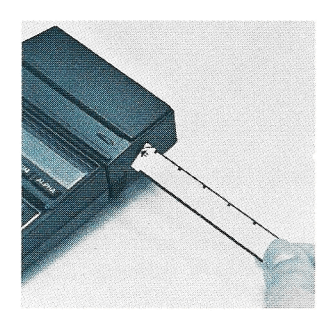

Si vous appuyez sur **R/S**,  $\leftarrow$ , ou si vous éteignez le HP-41C, le chargement du programme sera arrêté <sup>à</sup> ce moment. La pression d'une autre touche provoquera simplement le clignotement de l'affichage et la fonction appelée ne sera pas exécutée. La demande de carte'et l'affichage RDY kk OF nn seront maintenus pendant dix minutes après lesquelles l'opération d'écriture sera arrêtée.

5. L'ensemble du programme, y compris les affectations de labels aux touches, est écrit sur la carte et conserve dans la mémoire du calculateur les contenus des registres de données.

ées.<br>otégée, mais déjà enregistrée,<br>E SUR UNE CARTE<br>vous ne pouvez normalement<br>e est autorisée.<br>égée, le HP-41C affiche:<br>D<br>contenu n'est pas modifié. Le<br>ande: RDY kk OF nn.<br>vous devez armer l'indicateur<br>la fin de l'opérati Lorsque vous utilisez une carte non protégée, mais déjà enregistrée, les contenus précédents sont effacés.

### ENREGISTREMENT D'UN PROGRAMME SUR UNE CARTE PROTEGEÉE

Lorsque les coins d'une carte sont coupés, vous ne pouvez normalement pas ré-écrire sur cette carte, seule la lecture est autorisée.

Si vous essayez d'écrire sur une carte protégée, le HP-41C affiche:

### PROTECTED

La carte passe dans le lecteur mais son contenu n'est pas modifié. Le calculateur affiche alors une nouvelle demande: RDY kk OF nn.

Pour ré-écrire sur une carte protégée, vous devez armer l'indicateur binaire 14. L'indicateur reste armé jusqu'à la fin de l'opération d'écriture.

L'indicateur 14 est automatiquement désarmé à chaque mise sous tension et <sup>à</sup> chaque fin d'opération de lecture ou d'écriture.

Cette procédure évite de détruire accidentellement des informations mais permet de réutiliser des cartes protégées.

ENREGISTREMENT D'UNE CARTE DE PROGRAMMES "PRIVEE"

Le HP-41C et le lecteur de cartes permettent de protéger vos programmes contre toute modification accidentelle ou intentionelle dans des conditions normales d'opeération: les programmes "privés" ne peuvent étre ni visualisés, modifiés nor copiés.

Procédure d'écriture d'une carte privée:

- 1. Prenez une carte vierge non protégée.
- 2. Placez le pointeur du HP-41C sur le programme que vous voulez enregistrer en appuyant sur  $\boxed{\text{GTO}}$   $\boxed{\bullet}$   $\boxed{\text{ALPHA}}$  nom  $\boxed{\text{ALPHA}}$ .
- 3. Exécutez la fonction  $\overline{\text{WPRV}}$  en appuyant sur  $\overline{\text{XEO}}$   $\overline{\text{ALPHA}}$  WPRV  $\overline{\text{ALPHA}}$  : le HP-41C affiche

### RDY kk OF nn

- 4. Insérer le nombre de cartes nécessaires au stockage du programme complet.
- 5. L'ensemble du programme est alors écrit et «privatisé» sur les cartes.

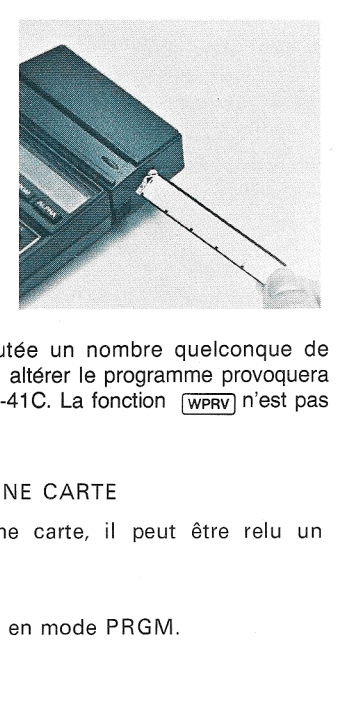

Une carte privée peut être lue et exécutée un nombre quelconque de fois, mais toute tentative pour visualiser, ou altérer le programme provoquera l'affichage du message **PRIVATE** par le HP-41C. La fonction  $\sqrt{\text{WPRV}}$  n'est pas programmable.

### LECTURE D'UN PROGRAMME SUR UNE CARTE

Dès qu'un programme est écrit sur une carte, il peut être relu un nombre quelconque de fois.

### Procédure:

1. Assurez-vous que le HP-41C n'est pas en mode PRGM.

### 16 Fonctionnement du lecteur

- 2. Appuyez sur  $\boxed{\phantom{a}}$   $\boxed{GTO}$   $\boxed{\phantom{a}}$   $\boxed{\phantom{a}}$  pour placer le pointeur à la fin du dernier programme enregistré. Si vous omettez cette précaution, le programme lu sera placé <sup>à</sup> l'emplacement instantané du pointeur même si des instructions se trouvent encore après celui-ci.
- 3. a) Insérez la piste 1 de la carte. Si le programme utilise plusieurs pistes, le HP-41C vous demandera les suivantes en affichant

### RDY kk OF nn

avec les mêmes conventions que pour l'écriture. Vous pouvez lire les différentes pistes des cartes d'un même programme dans un ordre quelconque. Le HP-41C connaît le numéro des pistes déjà lues et demande toujours le numéro de la piste non encore lue le plus bas. Quel que soit l'ordre d'introduction des pistes, le programme est mis en place correctement dans la mémoire.

- b) Si vous voulez utiliser les affectations de touches écrites sur la carte, vous devez placer le calculateur en mode personnel avant de lire le programme.
- 4. Le programme est alors chargé dans la mémoire du calculateur et le pointeur est placé à son début. Les touches réaffectées ne peuvent être utilisées que si le programme est lu et utilisé en mode personnel.

Note: Les programmes contenant des fonctions propres au lecteur de carte demandent, pour être exécutés, que le lecteur soit connecté au HP-41C car le micro-programme de ces fonctions réside dans le lecteur.

Dans le cas où il n'y <sup>a</sup> pas suffisamment de place en mémoire pour contenir l'ensemble du programme <sup>à</sup> lire, le HP-41C affiche l'un des messages suivants:

NO ROOM: il n'y <sup>a</sup> pas assez de place; PACKING : le HP-41C compacte la mémoire pour libérer de la place; TRY AGAIN: vous devriez essayer de relire la carte.

Si après avoir relu la carte, vous obtenez à nouveau l'un des messages ci-dessus, il vous faut libérer des registres en modifiant la répartition, en ajoutant des modules ou en enlevant un programme.

Tout chargement de programme peut être interrompu avant que l'ensemble des cartes ait été lu. Pour cela, appuyez sur  $\overline{R/S}$  ou sur  $\overline{\leftarrow}$ . La mémoire du HP-41C conserve la partie de programme déjà lue.

### Lecture de sous-programmes

La fonction programmable  $\sqrt{R}SUB$ , «lire le sous-programme de la carte», permet au HP-41C de remplacer le dernier programme de la mémoire par celui présent sur la carte. Cependant, si le dernier programme contient la fonction **RSUB** ou si le pointeur est lui-même dans le dernier programme (lorsque **RSUB** est exécuté à partir de l'affichage), le programme lu est placé après le dernier programme de la mémoire. Lecture de sous-<br>La fonction program<br>permet au HP-41C delui présent sur la<br>la fonction <u>[RSUB</u><br>programme lu est placé<br>Mémoire<br>Mémoire<br>programme

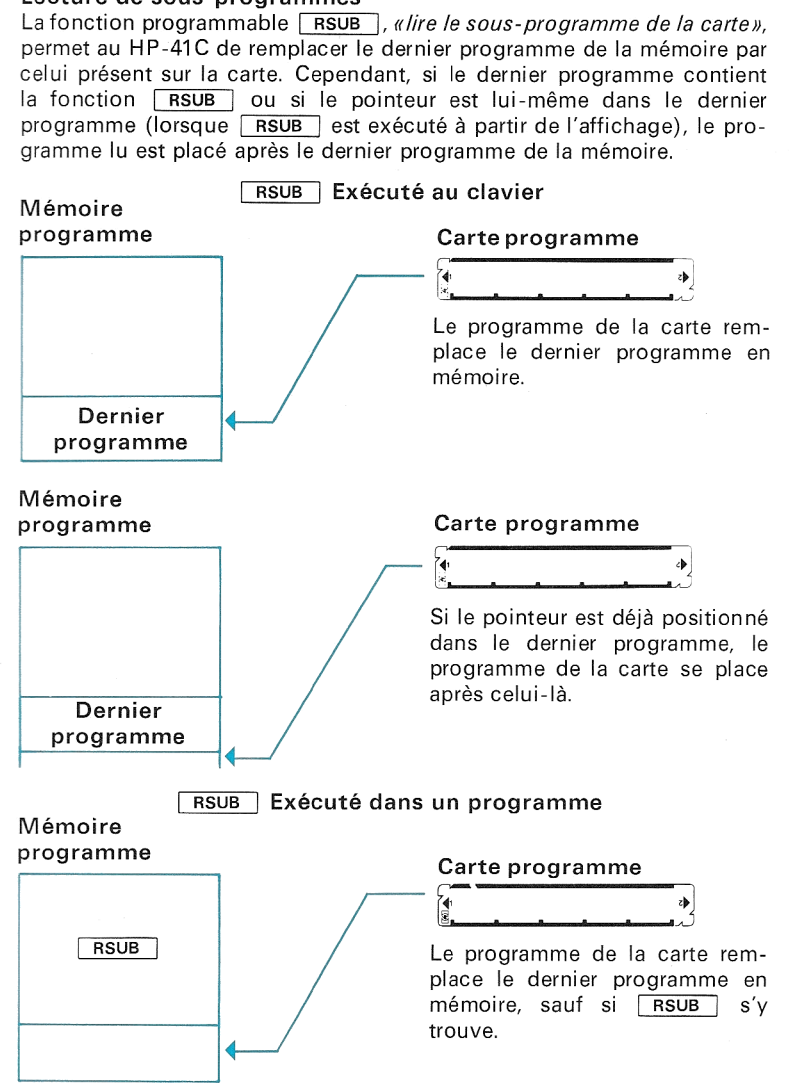

### 18 Fonctionnement du lecteur

### Mémoire

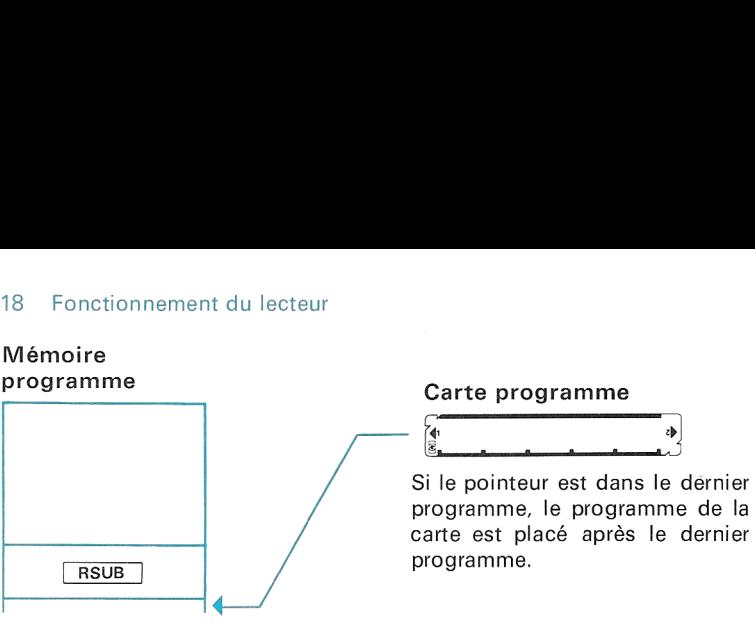

Lorsque vous exécutez la fonction  $RSUB$ , le HP-41C vous demande la carte en affichant: CARD

Si le programme appelé comprend plusieurs cartes, le HP-41C appelle les cartes suivantes en affichant:

### RDY kk OF nn

où kk est le numéro de la piste à lire et nn le nombre total de pistes.

Fonctionnement: Lorsqu'elle est exécutée dans un programme, la fonction RSUB arrête le programme, demande la/les carte(s) et, lorsque le chargement est fini, elle relance l'exécution à la ligne suivant la fonction RSUB .

Vous pouvez utiliser des messages alphanumériques au lieu de l'affichage CARD pour demander l'introduction d'une carte. !! suffit pour cela de placer la chaîne dans le registre ALPHA et d'exécuter la fonction AVIEW pour afficher le message. Celui-ci remplace alorsl'affichage initial: CARD.

Le message RDY kk OF nn est conservé pour demander les éventuelles pistes suivant la première lecture d''une carte programme sécurisée.

### Lecture de cartes privées

Les cartes programmes privées ne peuvent être visualisées, altérées ou copiées; elles peuvent simplement être lues. Placez le HP-41C en mode normal ou USER, appuyez sur **[e] [e] compared introduisez** la carte. Le HP-41C vous demande les pistes suivantes si c'est nécessaire, de même qu''avec des cartes non privatisées.

Vous pouvez aussi lire ces cartes comme des sous-programmes (cf. 21) ou des programmes appelés.

Toute tentative pour visualiser, modifier ou copier une carte privatisée provoquera l'affichage de PRIVATE par le HP-41C.

### Fusion de programmes

La fonction programmable  $\overline{MRG}$  vous permet de charger un programme sur carte <sup>à</sup> l'emplacement du pointeur dans la mémoire du calculateur. Dans un programme, MRG stoppe l'exécution et provoque l'affichage de:

### **CARD**

Si le programme comprend plusieurs cartes, le HP-41C utilise ensuite le message: RDY kk OF nn

Le programme lu remplace toutes les lignes depuis la position de **MRG** ou du pointeur jusqu'à la fin du programme (ou au-delà si le programme appelé est plus long).

Le programme contenant la fonction **MRG** «doit» être le dernier de la mémoire, sinon le calculateur affiche

### MRG ERR

et il ne lit pas la carte.

Lorsque la fonction **MRG** est exécutée par programme, l'exécution reprend à la première instruction suivant  $\sqrt{MRG}$ . Lorsque la fonction  $\overline{\text{MRG}}$  est exécutée au clavier, le calculateur reste positionné à la première instruction du programme appelé. Le programme con<br>mémoire, sinon le t<br>et il ne lit pas la ca<br>Lorsque la fonctio<br>reprend à la premi<br><u>MRG</u> est exécu<br>première instructio<br>M**émoire**<br>programme

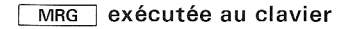

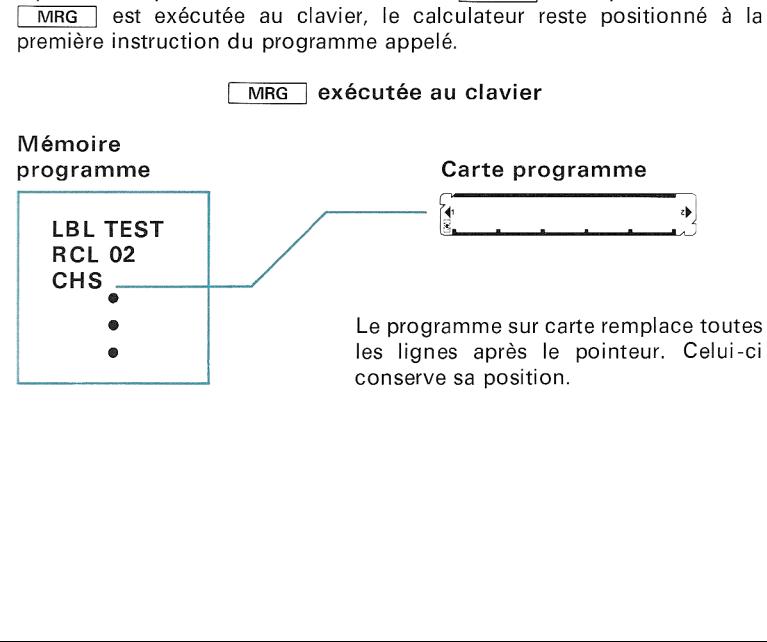

### 20 Fonctionnement du lecteur

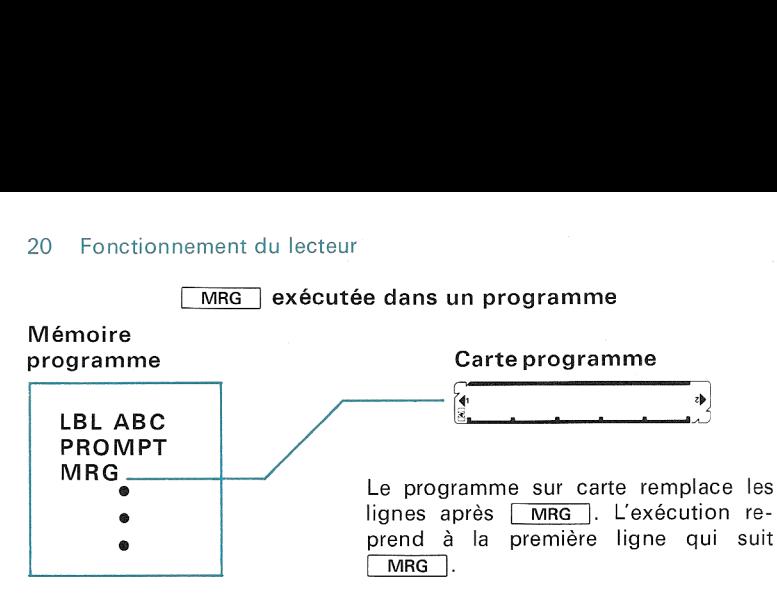

La fonction  $\sqrt{MRG}$  ne peut pas être utilisée pour fusionner des programmessur carte et des programmes contenus dans un module d'application. Une telle tentative provoquera l'affichage du message

### MRG ERR

### Exécution automatique

Cette caractéristique du lecteur de cartes permet au HP-41C de commencer automatiquement l'exécution d'un programme après son chargement. Pour cela vous devez suivre la procédure suivante:

- 1. Avant d'écrire le programme sur une carte, armezil'indicateur binaire 11.
- 2. Suivez la procédure normale d'écriture d'un programme sur une carte (cf. pages 13 à 15).
- 3. A chaque lecture de cette carte, l'exécution commence automatiquement à la ligne O du programme chargé que vous ayez utilisé les fonctions  $RSUB$ ,  $MRG$  ou simplement introduit la carte en mode standard ou personnel. Le HP-41C émet un bip lorsque l'exécution commence, pour vous rappeler que le programme chargé est automatiquement exécuté.

Utilisation de l'exécution automatique

- 1. La première partie du programme peut servir <sup>à</sup> initialiser le programme principal. L'exécution s'arrête ensuite pour vous permettre d'introduire les données. L'initialisation permet par exemple de définir différents modes de calcul et de préparer le calculateur à l'exécution du programme principal.
- 2. L'exécution automatique permet l'utilisation répétitive d'un programme sur carte sans appuyer sur une seule touche.

3. Un programme peut être concu de façon <sup>à</sup> vous demanderen clair les données à introduire.

### CARTES DE DONNÉES

Ces cartes vous permettent d'augmenter la capacité mémoire disponible pour le stockage des données (la seule limite devient le nombre de cartes dont vous disposez). Le HP-41C possède deux fonctions pour la lecture et deux pour l'écriture des cartes de données.

### ENREGISTREMENT DE DONNÉES SUR UNE CARTE

Vous disposez pour cela de deux fonctions programmables: world WDTAX]. Ces fonctions peuvent aussi être exécutées manuellement.

Ecriture sélective **WOTAX**. Cette fonction vous permet d'enregistrer sur carte magnétique le contenu de certains registres spécifiés par le contenu de X.

Procédure d'utilisation de WDTAX

- 1. Placez le HP-41C en mode standard ou personnel.
- 2. Placez dans le registre X le nombre de contrôle de la forme suivante:

### D,F

où: D (début) estl'adresse <sup>à</sup> trois chiffres du premier registre <sup>à</sup> stocker; F (fin) est l'adresse à trois chiffres du dernier registre à stocker.

Le calculateur utilise la valeur absolue de ce nombre pour contrôler les registres <sup>à</sup> enregistrer sur carte. La partie entière D place le pointeur de données au registre de données portant cette adresse. La partie fractionnaire F indique au calculateur à quel registre il doit arrêter l'enregistrement. Le nombre D peut avoir de <sup>1</sup> <sup>à</sup> 3 chiffres, par contre le nombre F doit avoir 3 chiffres.

Par exemple, la fonction  $\overline{WDTAX}$  avec 10,020 dans le registre X indique au HP-41C d'enregistrer sur carte le contenu des registres  $R_{10}$  à  $R_{20}$ . Le nombre 120, 254 provoque le stockage des registres 120 à 264.

L'intervalle de valeurs pour cette fonction est O—254 car, bien que le nombre de registres soit 319 avec quatre modules, le lecteur de cartes utilisant un |logementd'E/S, le nombre maximal de registres disponibles devient 255.

### 22 Fonctionnement du lecteur

Si F égale O, le calculateur enregistre le contenu de tous les registres suivant celui spécifié par D. Par exemple, si X contient le nombre 10,000, le calculateur enregistrera tous les registres de données d'adresse supérieure ou égale à 10.

- 3. Après avoir placé le nombre de contrôle dans X, exécutez la fonction  $WDTAX$ .
- 4. Le HP-41C vous demandera l'introduction d'une carte en affichant:

### RDY kk OF nn

où kk est le numéro de la piste à enregistrer et nn le nombre de pistes nécessaires.

5. Choisissez une carte vierge non protégée et introduisez la piste <sup>1</sup> dans le lecteur de carte.

Le calculateur utilise alors le nombre de contrôle pour déterminer les mémoires à enregistrer. Après l'écriture d'une carte, le calculateur ajoute le nombre de mémoire enregistrées au contenu de X qui devient le nouveau nombre de contrôle.

L'affichage de NON-EXISTENT indique que le premier registre spécifié par le nombre de contrôle n'existe pas dans la répartition actuelle.

Vous pouvez terminer l'enregistrement <sup>à</sup> un moment quelconque en appuyant sur  $R/S$  ou sur  $\leftarrow$ .

Ecriture complète **WDTA** . La fonction **WDTA** est une version simplifiée de WOTAX]. Lorsque WDTA est exécuté, le HP-41C commence l'écriture sur carte au registre O et demande des cartes jusqu'à ce que tous les registres de données soient écrits sur carte ou que vous terterminiez l'enregistrement.

Etiquetage des cartes de données. Il est préférable de libeller vos cartes de données de façon <sup>à</sup> conserver une trace de vos informations.

Ecrivez par exemple «DONNÉES», le numéro de la carte, le nom du programme auquel les données sont associées et la date d'enregistrement.

### ENREGISTREMENT DE DONNÉES SUR UNE CARTE PROTÉGÉE

Après avoir écrit des données sur une carte <sup>à</sup> l'aide de la fonction WDTAX ou WDTA, vous pouvez protéger cet enregistrement contre l'effacement en coupant un angle (ou deux angles) de la carte (cf. page 12).

Au cas où vous décidez de ré-enregistrer des données sur cette carte, il suffit d'armer l'indicateur 14, d'exécuter [WDTAX] ou WDTA et d'insérer la carte.

Si vous n'armez pas l'indicateur 14, le calculateur affiche

### PROTECTED

La carte passe dans le lecteur sans que son contenu soit modifié. Le calculateur demande ensuite une autre carte en affichant: RDY kk OF nn.

L'indicateur 14 est automatiquement désarmé à la mise sous tension du calculateur et à la fin d'une opération d'écriture ou de lecture.

### LECTURE DES DONNÉES SUR UNE CARTE

Le système à cartes magnétiques dispose de deux fonctions de lecture similaires aux fonctions d'écriture:

RDTAX lecture sélective et

RDTA lecture complète

Une troisième procédure permet de lire des cartes de donnéessans utiliser RDTAX ou RDTA ].

Utilisation de ROTAX . Comme WOTAX, cette fonction utilise le contenu du registre pour contrôler le nombre de registres. Procédure d'utilisation de **RDTAX** :

- 1. Placez le HP-41C en mode standard ou personnel.
- 2. Introduisez en X le nombre de contrôle de la forme suivante:

### D, F

- 3. Cf. **WDTAX** pour l'interprétation de **D**, F. Après avoir placé en **X** le nombre de contrôle, exécutez **RDTAX**.
- 4. Le HP-41C vous demande d'introduire une carte en affichant RDY kk OF nn où kk est le numéro de la piste <sup>à</sup> lire et nn est le nombre de pistes nécessaires.

Vous pouvez programmer un message alphanumérique et l'afficher à l'aide de la fonction [AviEw]. Cet affichage prendra la place du premier message de demande d'introduction. Si plusieurs pistes sont nécessaires, les affichages suivants seront néanmoins RDY kk OF nn. Toute opération autre que la lecture d'une carte ou l'annulation de cette lecture provoque le remplacement du message alphanumérique par RDY kk OF nn.

### 24 Fonctionnement du lecteur

5. Placez la carte dans le lecteur. Le calculateur utilise le nombre de contrôle pour savoir où placer les données dans la mémoire. Après lecture d'une piste, le calculateur ajoute le nombre de registres chargés au contenu de X qui devient le nouveau nombre de contrôle. Souvenezvous que, durant une séquence d'introduction de plusieurs pistes, vous pouvezintervertir ces dernières car le HP-41C conserve une trace de leur ordre.

Quel que soit l'ordre de lecture, le HP-41C vous demande toujours la piste non encore lue de numéro le plus faible.

Le message NON EXISTENT indique que le premier registre spécifié n'existe pas dans la répartition actuelle.

Le message CARD ERR indique qu'il n'y a pas assez de registres affectés aux données pour charger l'ensemble des informations contenues sur la piste.

De la même facon qu'avec les autres opérations de lecture de données et de programmes, vous pouvez terminer la lecture <sup>à</sup> un moment quelconque en appuyant sur  $\overline{RS}$  ou sur  $\overline{\leftarrow}$ . La mémoire contiendra les données déjà lues.

Utilisation de **RDTA** . Cette fonction permet de lire toutes les données des cartes introduites et de les charger dans les registres du calculateur en commencant au registre  $Ro<sub>0</sub>$  et en continuant jusqu'à ce que toutes les données aient été lues ou que tous les registres soient remplis.

Vous pouvez arrêter la lecture à tout moment en appuyant sur **R/S** ou en éteignant le HP-41C.

Le message CARD ERR indique que la répartition actuelle ne suffit pas pour charger la piste.

Lecture en mode standard. Lorsque le calculateur est en mode standard ou personnel, vous pouvez lire une carte de données simplement en l'introduisant dans le lecteur. Les données seront automatiquement chargées à partir du registre Roo.

Du fait que le HP-41C et le lecteur connaissent le nombre de pistes écrites à l'origine pour une certaine séquence, ils sauront combien de cartes vous demander pour la lecture.

Si seule une partie des données est nécessaire, vous pouvez arrêter la lecture à tout moment en appuyant sur  $\overline{R/S}$  ou sur  $\overline{\leftarrow}$ .

### FONCTIONNEMENT DES INDICATEURS BINAIRES

À chaque fois que l'unité de cartes magnétiqueslit une carte de données, le HP-41C arme l'indicateur d'introduction de données numériques n° 22. Un simple test de cet indicateur vous permet de savoir, à n'importe quel endroit du programme, si une carte de données a été lue ou non.

### CARTES D'ÉTAT

Les cartes d'état vous permettent d'initialiser un programme, de mémoriser les affectations au clavier en mode personnel ou de préparer le calculateur pour une opération particulière. Les fonctions d'utilisation de ces cartes ne sont pas programmables.

### ECRITURE DES CARTES D'ÉTAT

Les cartes d'état sont écrites avec la fonction  $\sqrt{wsts}$  qui effectue les mémorisations suivantes:

- états des indicateurs O à 43
- emplacement des registres statistiques
- nombre de registres de données dans la répartition courante
- affectation de fonctions standard ou de module en mode personnel. Ne comprend pas les affectations de programmes que vous avez écrits (celles-ci sont stockées avec le programme).
- <sup>e</sup> contenu des registres X, Y, Z, T, Last X et ALPHA
- © taille de la mémoire entrée/sortie.

La procédure d'écriture est la suivante:

- <sup>1</sup> Placez le HP-41C en mode standard ou personnel.
- 2. Exécutez la fonction  $\sqrt{WSTS}$ . Le HP-41C vous demande les cartes en affichant:

où kk est le numéro de la piste <sup>à</sup> lire et nn le nombre de pistes nécessaires.

3. Choisissez une carte vierge et non protégée et introduisez-la dans le lecteur. Le HP-41C va commencer l'écriture des informations puis il vous demandera les pistes suivantes.

La première piste du jeu de cartes d'état contient toutes les informations sauf la taille de la mémoire tampon et les affectations en mode personnel. Ces dernières informations sont écrites sur les pistes suivantes. Vous pouvez terminer l'écriture des informations d'état <sup>à</sup> la fin de la

### 26 Fonctionnement du lecteur

piste 1, mais si vous commencez <sup>à</sup> écrire les autres données, vous ne devez pas terminer l'écriture avant la fin. Des données partielles de réaffectation ne pourraient être relues.

### LECTURE DES CARTES D'ÉTAT

Dès qu'un jeu de cartes est prêt pour un certain programme ou pour une procédure particulière, il peut être lu lors du chargement du programme pour placer le calculateur dans les mêmes conditions <sup>à</sup> chaque utilisation. Les cartes d'état peuvent aussi servir à mémoriser les affectations d'un clavier personnalisé (seules les fonctions standard ou définies en modules d'application peuvent être ainsi mémorisées. Les affectations de vos programmes sont stockées sur cartes programmes.)

Procédure de lecture d'une carte d'état:

- 1. Placez le calculateur en mode standard ou personnel.
- 2. Insérez la carte d'état dans le lecteur. Le calculateur affiche:

### RDY kk OF nn

3. Lorsque toutes les cartes sont lues, il suffit de se placer en mode personnel pour utiliser le clavier personnalisé.

Vous pouvez interrompre la lecture à la fin de la première piste en appuyant sur  $\overline{RS}$  ou sur  $\overline{(*)}$  si vous ne désirez pas rappeler les affectations et la taille de la mémoire tampon. Au contraire, si seules ces informations vous intéressent, vous pouvez commencer la lecture <sup>à</sup> la piste 2. Si vous voulez lire la piste 1, elle doit être lue en premier et vous devez lire l'ensemble des affectations. L'arrêt en cours de lecture d'affectations annule toutes les affectations précédemment effectuées.

La piste <sup>1</sup> des cartes d'état contient l'allocation des registres de données. Si le HP-41C n'a pas suffisamment de registres pour satisfaire <sup>à</sup> l'allocation demandée par les cartes d'état, l'allocation précédente est maintenue et le calculateur affiche SIZE ERR. Ce message apparaît aussi lorsque la piste 1 n'est pas lue en premier. Pour modifier une allocation, vous devez lire la piste 1.

Si la mémoire ne suffit pas pour le stockage des affectations, le calculateur affiche PACKING et TRY AGAIN.

### CARTES DE SAUVEGARDE

La fonction wall permet d'enregistrer sur cartes l'ensemble du contenu de la mémoire, c'est-à-dire toutes les informations d'état, tous les registres de stockage ainsi que tous les registres de la mémoire programme. Elle permet aussi de contrôler et de reproduire toutes les conditions requises par un programme, un clavier personnalisé ou une autre opération.

La fonction  $\sqrt{\text{WALL}}$  n'est pas programmable.

### SAUVEGARDE SUR CARTES DES INFORMATIONS DU HP-41C

Procédure:

- 1. Assurez-vous que vous disposez de plusieurs cartes vierges.
- 2. Exécutez WALL. Le HP-41C demande l'introduction des cartes en affichant:
- 3. Insérez des cartes vierges jusqu'à la fin de l'opération. Libellez vos cartes pour ne pas les mélanger.

Si vous n'enregistrez pas l'ensemble des cartes, la lecture provoquera la perte de la mémoire et l'affichage de MEMORY LOST.

### LECTURE DES CARTES DE SAUVEGARDE

Les cartes de sauvegarde doivent être conservées ensemble, le calculateur ne pouvant les utiliser que si le jeu est complet. Les cartes de différents jeux ne peuvent être échangées. La configuration du HP-41C doit être identique à celle utilisée lorsque les cartes ont été écrites.

Procédure de lecture d'un jeu de sauvegarde:

- 1. Placez le HP-41C en mode standard ou personnel.
- 2. Avant de lire le jeu de sauvegarde, le HP-41C demande l'introduction des cartes en affichant:

### RDY kk OF nn

Les cartes peuvent être lues dans un ordre quelconque. Le calculateur mémorise les pistes telles qu'elles sont lues puis les remet dans l'ordre.

3. A la fin de cette opération, le HP-41C se trouve dans les mêmes conditions que celles utilisées lors de l'exécution de  $\sqrt{\text{WALL}}$ .

### 28 Fonctionnement du lecteur

L'arrêt de la lecture d'un jeu de sauvegarde provoque l'effacement de la mémoire et l'affichage de MEMORY LOST.

S'il n'y a pas suffisamment de registres pour lire l'ensemble du jeu de sauvegarde, aucune carte n'est acceptée et le calculateur affiche NO ROOM.

### VÉRIFICATION DES CARTES

Le HP-41C vous permet de vérifier le contenu de tous les types de cartes.

La fonction  $\overline{VFR}$  détermine le type de la carte et le numéro de la piste et indique si  $\overline{a}$  carte est défectueuse ou illisible.

La vérification est effectuée par une somme de contrôle sur l'ensemble des informations stockées. La fonction VER recalcule cette somme et la compare à celle écrite sur la carte. La fonction [VER] n'est pas programmable.

Procédure d'utilisation de VERI:

1. Exécutez VER. Le HP-41C demande la carte en affichant:

### **CARD**

2. Insérez chaque carte à vérifier, une piste à la fois. Si la carte est vierge ou n'est pas utilisable sur un HP-41C, le calculateur affiche:

### CARD ERR

Si la carte est défectueuse, le calculateur affiche:

### CHECKSUM ERR

Les cartes acceptées sont analysées et le calculateur affiche:

### TYPE <sup>t</sup> TR nn

où <sup>t</sup> est l'un des types de cartes suivants:

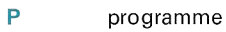

- D données
- S<sub>etat</sub>
- A sauvegarde
- 7P programme HP-67/HP-97
- 7D données HP-67/HP-97

et où nn est le numéro de la piste lue dans la séquence de cartes.

3. Vous pouvez mettre fin à une vérification en appuyant sur  $\overline{RS}$  ou sur  $\leftarrow$ . Cette fonction ne modifiera en aucun cas les informations enregistrées.

Il apparaît-judicieux de vérifier les cartes après les avoir écrites; la fonction **VER** signale alors toute anomalie. En cas de problèmes, vérifier en premier la propreté des têtes de lecture-écriture et celle des cartes.

### EXÉCUTION DE PROGRAMME CONTENANT DES FONCTIONS DU LECTEUR DE CARTES

Les fonctions du lecteur sont incorporées à celui-ci et le calculateur ne peut pas exécuter un programme les contenant si le lecteur ne lui est pas connecté. Si le HP-41C rencontre une telle fonction et si le lecteur n'est pas connecté, le calculateur affiche NON EXISTENT.

Identification des fonctions du lecteur par le calculateur:

- \_ . Si le lecteur est en place, le nom de chaque fonction apparaît normalement. Exemple: 04 RSUB ou 55 RDTAX.
- 2. Si le lecteur n'est pas connecté, les fonctions sont remplacées par XROM qui indique au calculateur que la fonction vient d'un accessoire. L'indication XROM est suivie de deux nombres identifiant l'accessoire et la fonction elle-même. L'instruction 04 RSUB apparaît alors sous la forme <sup>04</sup> XROM 30,4 lorsque le lecteur n'est pas connecté. 30 est le code du lecteur de cartes et 4 celui de la fonction  $RSUB$ .

Codes des fonctions du lecteur de cartes:

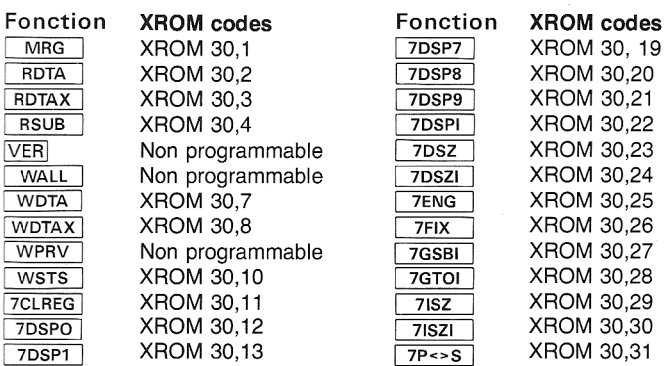

### 30 Fonctionnement du lecteur

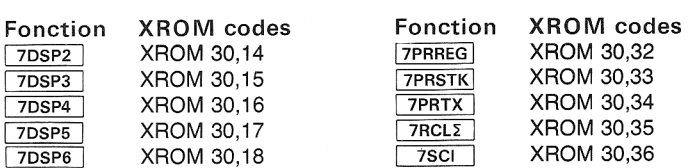

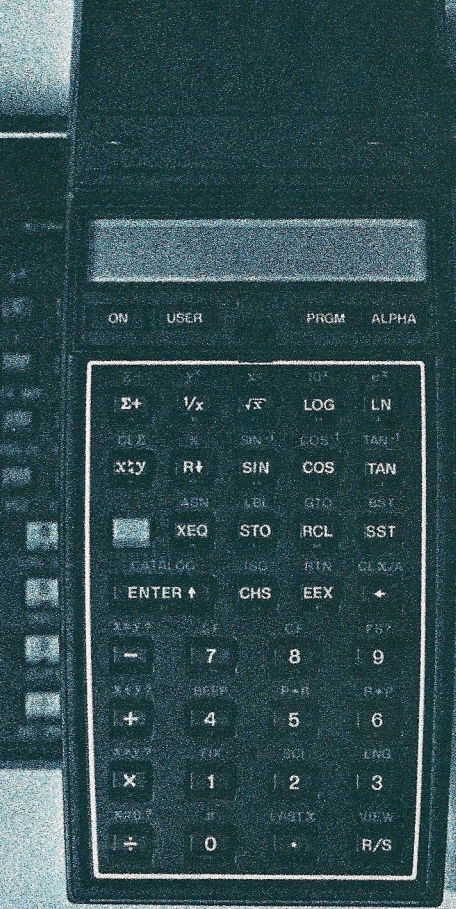

**A** 

a.

a.

e St

> 職 i saa

9.

4

an ma 

骊

※

**CARDINAL** e (S. Sprey Y.

 $x = l(x)$ 

医厚厚

e.<br>Ko 

# CHAPITRE 3: CHAPITRE 3:<br>COMPATIBILITÉ HP-67 ET HP-97 COMPATIBILITÉ HP-67 ET HP-97

La conception du lecteur 82104A est telle que la plupart des cartes de programmes des HP-67 et HP-97 peuvent être utilisées sur le HP-41C. L'ensemble des cartes de données peut l'être aussi.

Le lecteur traduit les instructions des HP-67 et HP-97 en fonctions compatibles exécutables par le HP-41C. Vous pouvez aussi composer et utiliser ces fonctions compatibles lorsque le lecteur est connecté. L'index des fonctions à la fin de ce manuel donne une liste complète des fonctions du 82104A.

Remarquez que certains programmes HP-67 et HP-97 peuvent demander un module mémoire supplémentaire avant traduction et exécution.

### LECTURE DE CARTES DE PROGRAMMES DES HP-67 ET HP-97

Le HP-41C et son lecteur peuvent lire la plupart des cartes préenregistrées ou écrites par l'utilisateur sur les HP-67 et HP-97. Les exceptions sont décrites dans ce chapitre.

Procédure de lecture:

- 1. Placez le HP-41C en mode personnel.
- 2. Exécutez  $\sqrt{\left| \text{size} \right|}$  026 pour définir 26 registres ( $R_{00}$  à  $R_{25}$ ) nécessaires <sup>à</sup> la compatibilité avec les HP-67 et HP-97.
- 3. Appuyez sur **EF GTO**  $\bullet$   $\bullet$ . Ceci place le pointeur à la fin de la mémoire programme utilisée. Si vous omettez cela, le programme lu remplace le dernier programme de la mémoire.
- 4. Insérez la carte programme. Le HP-41C commence le processus de traduction dès que le programme est lu (cette opération prend généralement plusieurs secondes). Pendant ce temps, le calculateur affiche:

### WORKING et ensuite PACKING

5. Le HP-41C demande les programmes sur deux pistes en affichant

### RDY kk OF nn

### 34 Compatibilité HP-67 et HP-97

L'ordre des pistes est indifférent. La traduction ne commence qu'après lecture du programme entier.

Après avoir été lu et traduit, le programme est prêt <sup>à</sup> être exécuté.

### EXÉCUTION DE PROGRAMMES SUR CARTE DE HP-67 ET HP-97

La plupart des programmes ne pourront être exécutés que si le lecteur est connecté. Dans le cas contraire, le calculateur affiche NON **EXISTENT.** 

Lorsque le calculateur est en mode personnel, les touches du premier rang correspondent aux touches À <sup>à</sup> <sup>E</sup> des HP-67 et HP-97. Tant que le calculateur est placé sur le programme traduit, vous pouvez l'exécuter comme sur les HP-67 et HP-97. Si vous avez des doutes sur le fonctionnement des HP-67 et HP-97, référez-vous au manuel d'utilisation de ceux-ci.

Pour exécuter le programme À, placez le calculateur en mode personnel et appuyez sur la touche [A] du HP-41C.

(Il n'est pas nécessaire de passer en mode ALPHA, le calculateur y est déjà.)

Les labels A et E et a à e des HP-67 et HP-97 correspondent à leurs homonymes du HP-41C (voir le chapitre 2 du manuel d'utilisation et de programmation du HP-41C pour plus d'informations sur les labels locaux).

Positionnement du pointeur. Le pointeur doit être placé à l'intérieur du programmetraduit avant d'exécuter le label local. Après lecture et traduction d'un programme des HP-67 et HP-97, le HP-41C positionne automatiquement le pointeur au début de ce programme.

Si, entre-temps, le pointeur a été placé en dehors du programme traduit, vous devez le repositionner à l'intérieur avant l'exécution. Pour cela, vous pouvez exécuter CATALOG 1, le calculateur liste alors les programmes en mémoire. Il suffit d'appuyer sur FR/S pour arrêter le listage sur le programme désiré, le pointeur est automatiquement placé au début du programme. Le programme traduit n'ayant que des labels locaux ALPHA et numériques, aucun label n'apparaît dans le listage; seul le END apparaît. Si vous positionnez le pointeur sur le END du programme, vous pourrez l'exécuter en utilisant les labels locaux en mode personnel.

Une fois que le pointeur est positionné, il suffit de placer le HP-41C en mode programme pour le vérifier. La première ligne est 01 LBL 67. Les fonctions **SST** et **BST** permettent de localiser le label. Vous pouvez ensuite repasser en mode personnel et exécuter le programme.

### COMPATIBILITÉ DES REGISTRES DE STOCKAGE

Lorsqu'un programme sur carte de HP-67 et HP-97 est traduit pour le HP-41C, il nécessite généralement un jeu de registres de stockage. Avant de lire une carte programme, il faut exécuter size 026 pour assurer la disponibilité de 26 registres.

La correspondance des registres des HP-67 et HP-97 et du HP-41C est la suivante:

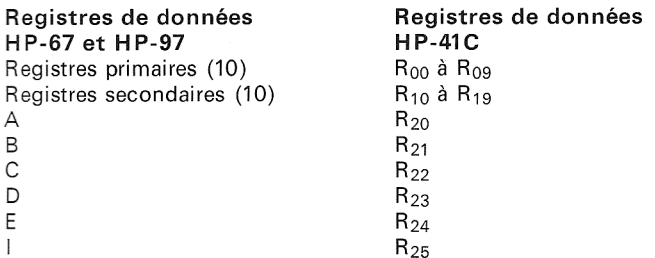

Remarque : Les registres de stockage primaires du HP-41C sont toujours identifiés par une adresse <sup>à</sup> deux chiffres alors que ceux des HP-67 et HP-97 ont une adresse à un seul chiffre. Vous devez utiliser les adresses à deux chiffres du HP-41C.

Sur les HP-67 et HP-97, la fonction P<sub>2S</sub> échange les contenus des registres primaires et secondaires. Cette opération peut être accomplie sur le HP-41C à l'aide de la fonction  $7P \leq S$  qui échange les contenus des registres  $R_{00}$  à  $R_{09}$  avec ceux des registres  $R_{10}$  à  $R_{19}$ .

### TAILLE DES PROGRAMMES

Du fait des exigences de la traduction, les programmes sur le HP-41C seront légèrement plus longs que les originaux (environ 20%).

Bien que les programmes traduits soient plus longs sur le HP-41C que sur les HP-67 et HP-97, leur exécution est sensiblement plus rapide.

En version de base, le HP-41C possède 63 registres; si vous retirez les 26 registres nécessaires aux données, il reste 37 registres pour les programmes, soit environ 120 à 220 lignes d'instructions. Dans le cas où le programme lu occupe plus de mémoire que la répartition n'en offre, le calculateur affiche:

### PACKING puis TRY AGAIN

Réinsérez la carte; si le message est à nouveau affiché, vous devrez ajouter un module mémoire.

### LECTURE DE CARTES DE DONNÉES HP-67 ET HP-97

Procédure:

- 1. Placez le caleulateur en mode standard ou personnel.
- 2. Exécutez size 026 pour définir suffisamment de registres de données.
- 3. Mettez la carte dans le lecteur. Les données seront mémorisées dans les registres correspondants du HP-41C (cf. table de correspondance à la page précédente).
- 4. Les données sont prêtes <sup>à</sup> être utilisées. Souvenez-vous que les adresses des registres du HP-41C ont deux chiffres.

### PRÉCISIONS SUR LA COMPATIBILITÉ

La plupart des opérations sur les HP-67 et HP-97 peuvent être appliquées au HP-41C. !! y a cependant certaines zones d'incompatibilité pour lesquelles les programmes utilisant ces caractéristiques ne peuvent pas être exécutés.

Parmi les programmes d'application préenregistrés, les seuls devant être modifiés après traduction sont les suivants:

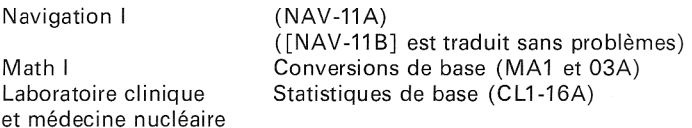

Les instructions permettant de modifier ces programmes pour le HP-41C sont données à l'annexe C.

ll y a, de plus, certains changements dans les instructions d'utilisation pour l'exécution d'autres programmes d'application. Ces changements sont détaillés à l'annexe C.

Liste des opérations qui ne peuvent pas être traduites ou qui fonctionneront différemment sur le HP-41C.

1. Tout branchement inverse rapide provoque l'affichage de NON EXISTENT.

- . Les programmes qui doivent être initialisés manuellement en stockant des données dans les registres À <sup>à</sup> <sup>E</sup> et <sup>|</sup> ne fonctionneront correctement que si les valeurs sont placées dans les registres correspondants tels qu'ils sont définis à la table de la page précédente.
- . La séquence suivante des HP-67 et HP-97

$$
X = Y?
$$
  
1  
2

place normalement le nombre 12 dans  $X$  si le test est vrai et le nombre <sup>2</sup> dans X si le test est faux. Cette séquence ne fonctionnera pas correctement sur le HP-41C car il saute le nombre en entier au lieu de sauter le premier chiffre.

- . Les programmes comportant plus de trois niveaux de sousprogrammes ne fonctionneront pas de la même façon sur le HP-41C. Ce dernier accepte jusqu'à six niveaux de sous-programmes.
- 5. Lorsque MERGE est suivi d'une pause sur une carte de HP-67 ou HP-97, après traduction, la pause n'est plus utile. Le HP-41C s'arrête toujours et demande une carte lorsqu'une fonction READ est programmée.
- . La longueur d'une pause sur les HP-67 et HP-97 est reconduite <sup>à</sup> chaque pression de touche. Sur le HP-41C, une pause n'est reconduite que si la touche utilisée l'est normalement pour l'introduction des données (ex. nombres, lettres, CHS), etc.).
- . Lorsque le résultat de la fonction écart type tend vers zéro, sa validité décroît. Sur les HP-67 et HP-97, le résultat serait non significatif, alors que le HP-41C affiche OUT OF RANGE et arrête l'exécution.
- . L'instruction d'écriture de données sur les HP-67 et HP-97 est traduite en WDTA sur le HP-41C. Les programmes qui n'effectuent pas à l'origine l'écriture des registres primaires et secondaires ne fonctionnent pas correctement.
- 9. Les programmes utilisant **MERGE** avec le registre I ne fonctionnent pas correctement. Le HP-41C utilise pour cela  $\overline{\text{RDTAX}}$  et le registre X.
- 10. Les cartes de programmes ou de données HP-67 et HP-97 ne peuvent pas être fusionnées (MERGE).
- 11. Lorsque le HP-41C passe automatiquement de la notation fixe <sup>à</sup> la notation scientifique, le nombre de chiffres affichés est déterminé

### 38 Compatibilité HP-67 et HP-97

par le format FIX courant (FIX 0 à FIX 9), les HP-67 et HP-97 utilisant SCL9 dans ce cas.

- 12. La fonction de compatibilité 7PRTX remet au format les nombres introduits avant de les imprimer. La fonction PRINTX du HP-97 imprime le nombre tel qu'il a été introduit.
- 13. Les programmes et les données ne peuvent pas être mélangés sur la même carte. Si vous essayez de lire une piste de données et une piste de programme, le calculateur affiche DATA ERROR.
- 14. Les programmes utilisant des caractéristiques des HP-67 et HP-97 n'avant pas d'équivalent sur le HP-41C peuvent ne pas fonctionner correctement.
- 15. La fonction ADV du HP-41C autorise les mouvements de la pile. La fonction espace des HP-67 et HP-97 est neutre.

LISTE DES FONCTIONS DE COMPATIBILITÉ

Le tableau ci-dessous liste les séquences programmables sur les HP-67 et HP-97 et leurs fonctions correspondantes sur le HP-41C.

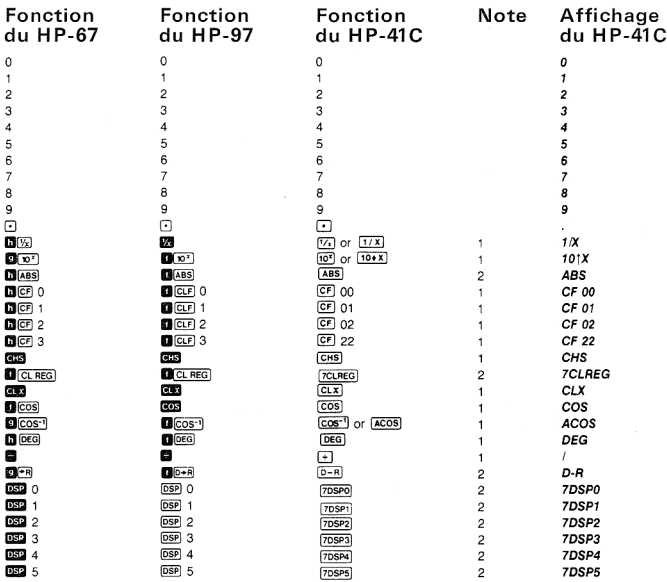

### Compatibilité HP-67 et HP-97 39

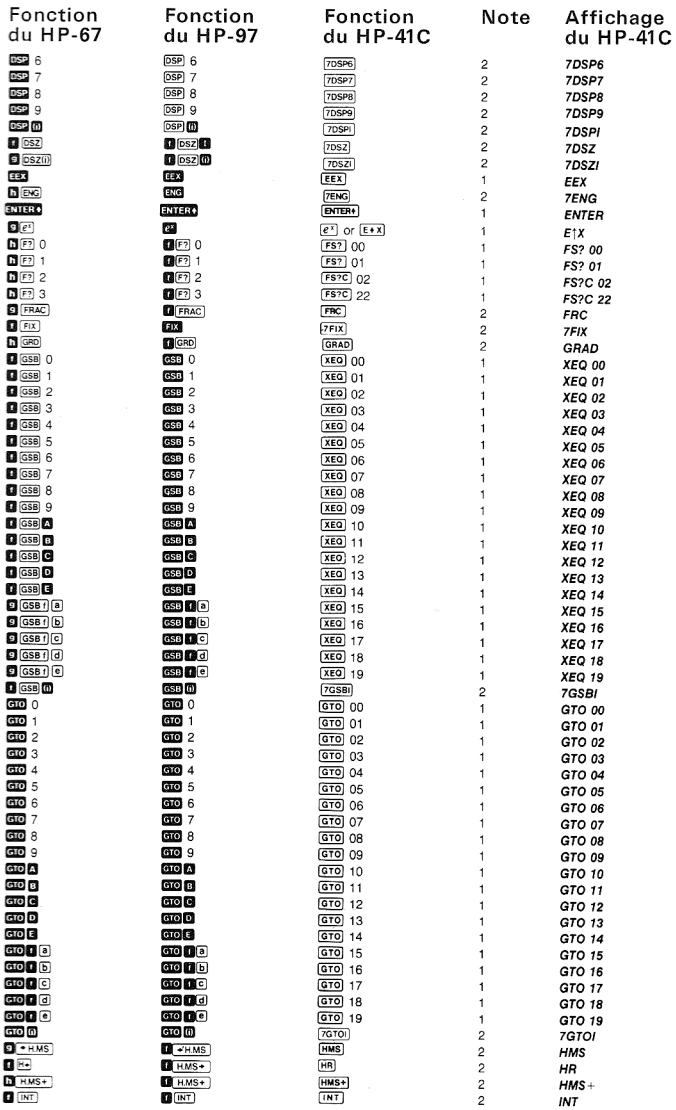

### 40 Compatibilité HP-67 et HP-97

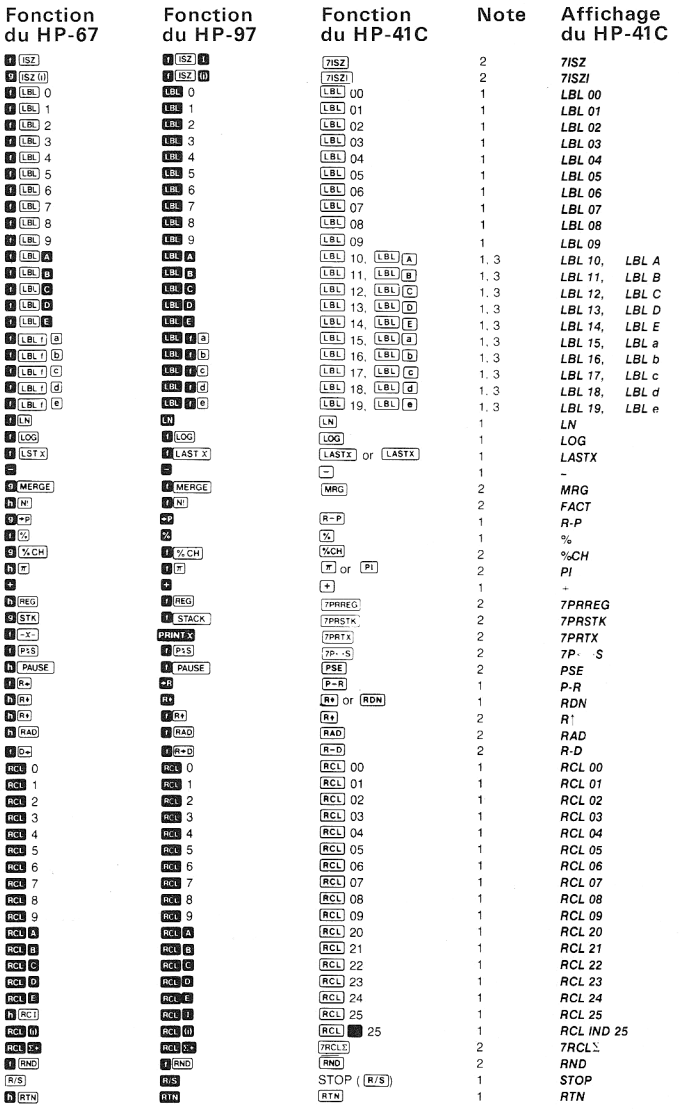

### Compatibilité HP-67 et HP-97 41

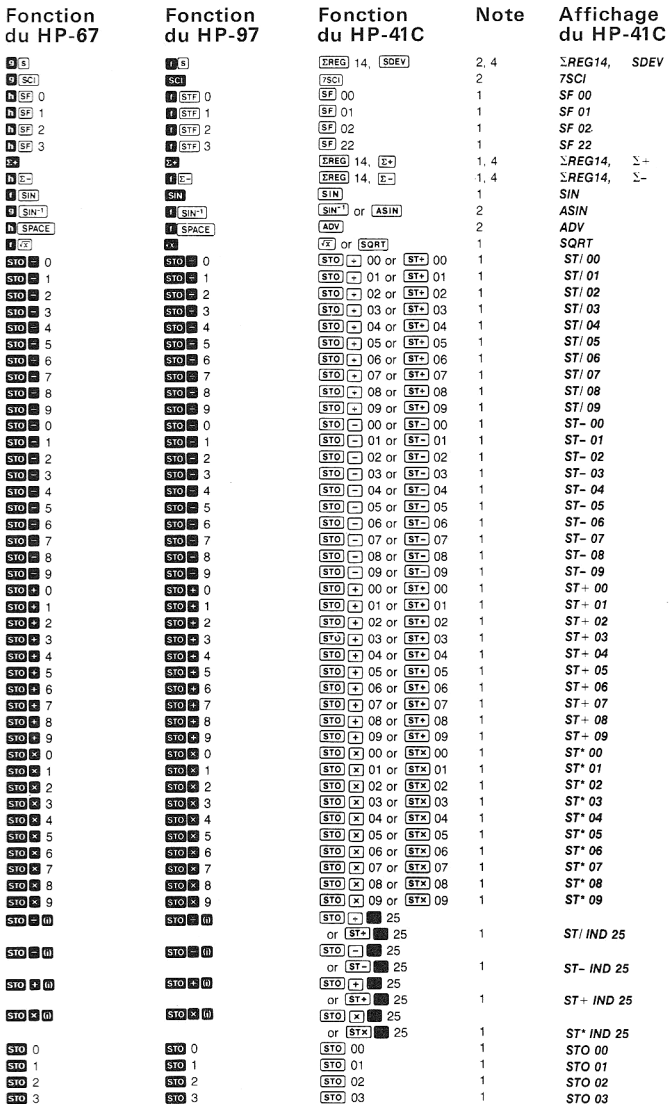

### 42 Compatibilité HP-67 et HP-97

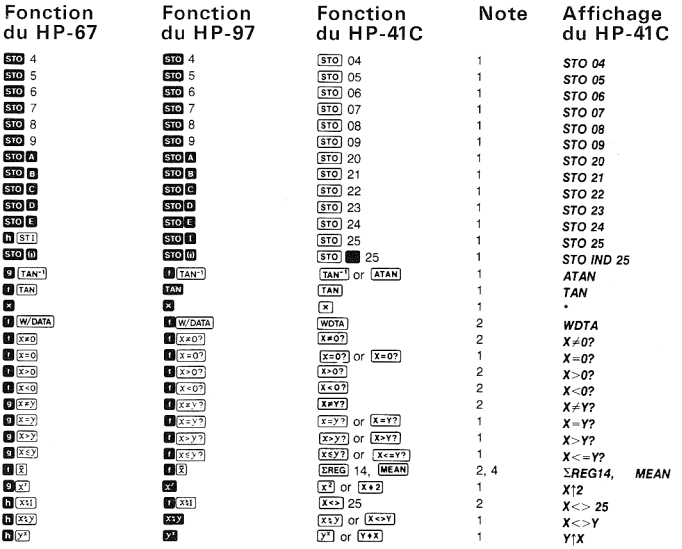

### Notes:

- 1. Cette fonction peut être exécutée par pression d'une touche sur le clavier standard (1<sup>re</sup> dénomination). Elle peut aussi être exécutée en appuyant sur XEQ ALPHA nom ALPHA ou être affectée à une touche en mode personnel en utilisant **AGN** ALPHA nom ALPHA suivie de la touche à laquelle la fonction est affectée. Dans ces deux derniers cas, le nom de la fonction est celui donné en deuxième dans la colonne fonction du HP-41C. Lorsque dans cette colonne un seul nom est donné, il est commun au clavier et au programme.
- 2. Cette fonction peut être exécutée en appuyant sur **XEO** [ALPHA] nom [ALPHA], elle n'apparaît pas sur le clavier standard. Elle peut aussi être affectée à une touche en utilisant **Et ASN ALPHA** nom ALPHA suivie de la touche à laquelle la fonction est affectée.
- 3. Les labels HP-67 et HP-97 sont traduits par deux labels sur le HP-41C, un label numérique suivi d'un label local ALPHA.
- 4. Le HP-41C traduit les moyenne, écart type,  $\Sigma$ + et  $\Sigma$  en deux fonctions chacune. La première, **EREG** 14, affecte automatiquement les registres statistiques à partir de 14. La deuxième est la fonction statistique normale.

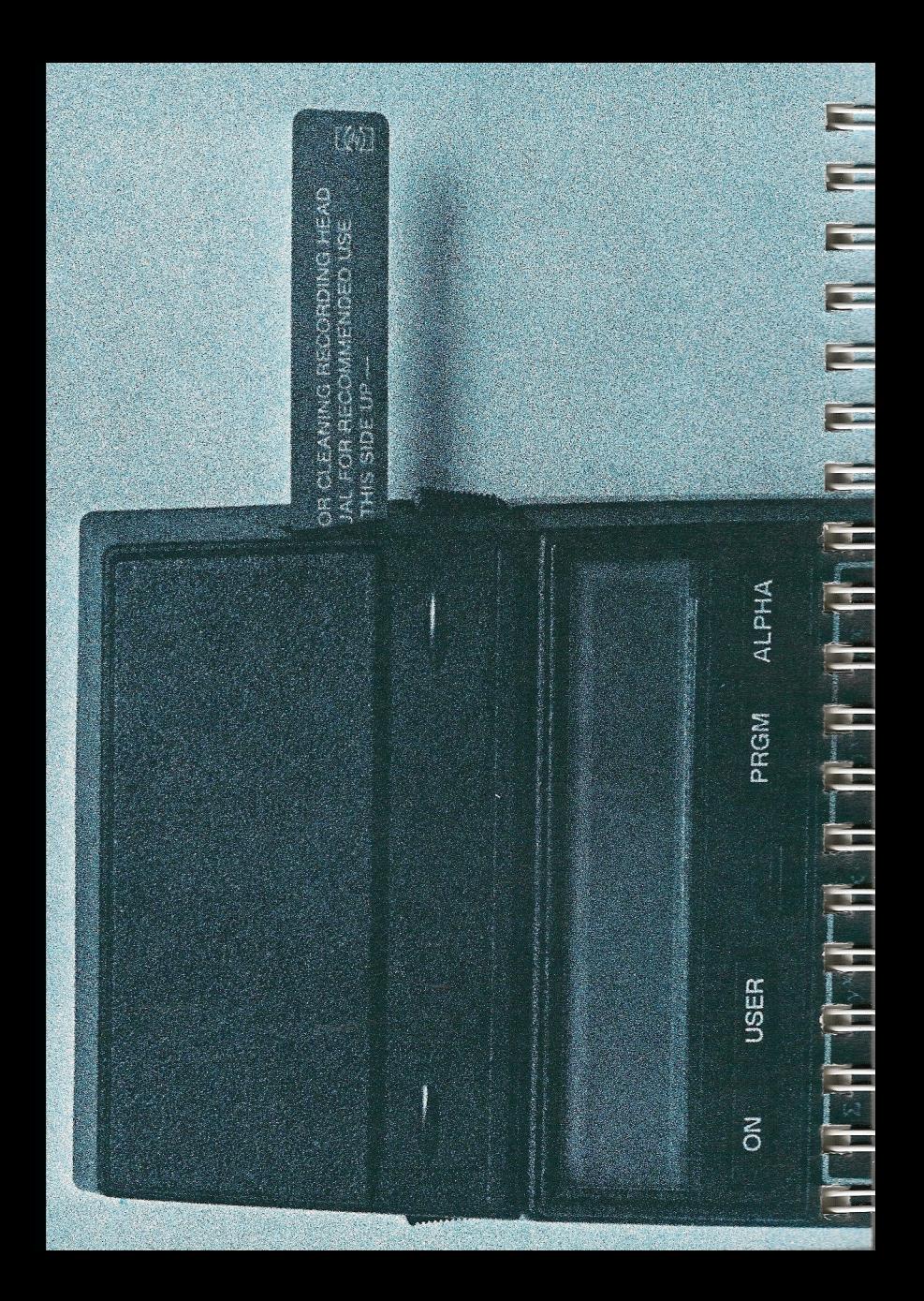

# ANNEXE A: ACCESSOIRES, MAINTENANCE ET SERVICE ANNEXE A: ACCESSOIRES, ANNEXE A: ACCESSOIRES,<br>
MAINTENANCE ET SERVICE<br>
-<br>
ACCESSOIRES<br>
-<br>
ACCESSOIRES<br>
-<br>
Manuel<br>
Manuel<br>
Carte d'entretien<br>
Etui pour cartes<br>
Etui pour cartes<br>
Etui pour cartes<br>
Etui pour cartes<br>
EN OPTION:<br>
Cartes vierges<br>
ANAI

### ACCESSOIRES

STANDARD:

Lecteur HP 82104A Manuel Carte d'entretien 20 cartes vierges Etui pour cartes

EN OPTION:

Cartes vierges Jeu de cartes avec étui Etui pour cartes

### MAINTENANCE

Le HP 82104A est un puissant périphérique du HP-41C. Sa conception a bénéficié d'une attention particulière aux détails les plus fins.

Chaque lecteur est soigneusement vérifié avant expédition.

ENTRETIEN DU LECTEUR

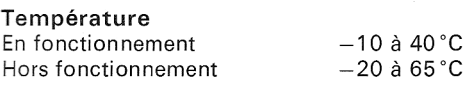

### **ATTENTION**

Veillez <sup>à</sup> toujours placer le HP-41C sur OFF avant de connecter ou de retirer un accessoire. Le non-respect de ce conseil peut provoquer la détérioration du calculateur et de l'accessoire. 45<br>
ANNEXE A: ACCESSOIRES,<br>
MAINTENANCE ET SERVICE<br>
4CCESSOIRES<br>
standard<br>
Hannel<br>
accrear HP 82104A<br>
Carre d'entretien<br>
20 cartes vierges<br>
Euri pour cartes<br>
Euri pour cartes<br>
Les dans vierges<br>
Jeu de cartes avec étui<br>
Eur

1. Veillez à ce que les contacts soient propres. Dans le cas contraire, nettoyez-les soigneusement sans utiliser de liquide.

### 46 Accessoires, maintenance et service

- 2. Stockez le lecteur dans un endroit sec et exempt d'électricité statique.
- 3. Placez toujours le calculateur sur OFF avant de connecter ou de 46 Accessoires, maintenance et service<br>2. Stockez le lecteur dans un endroit sec et exempt d'électricité statique.<br>3. Placez toujours le calculateur sur OFF avant de connecter ou de<br>retirer un accessoire. retirer un accessoire.

### ATTENTION

Ne placez aucun objet autre qu'un accessoire dans les logements entrée-sortie du HP-41C. Vous risqueriez d'altérer la mémoire permanente ou même d'endommager le logement ou le calculateur. Replacez toujours les capuchons sur les logements non utilisés.

Entretien des cartes. Essayez de conserver vos cartes aussi propres que possible. Si, après une lecture, le calculateur affiche CHECKSUM ERROR, la carte est sans doute sale; nettoyez-la et réutilisez-la. Les cartes très sales doivent être nettoyées avec de l'alcool et un chiffon doux.

Minimisez l'exposition de votre calculateur et de ses accessoires à la poussière en utilisant le plus souvent possible la housse de transport. Chaque jeu de cartes est livré avec une carte d'entretien des têtes.

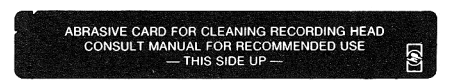

These une lecture, le calculateur affiche<br>te est sans doute sale; nettoyez-la et ré<br>doivent être nettoyées avec de l'alcool<br>osition de votre calculateur et de ses an<br>illisant le plus souvent possible la houss<br>cartes est li La tête d'enregistrement est similaire aux autres équipements. Toute trace de graisse ou de poussière peut empêcher le contact de la carte et de la tête. La carte d'entretien des têtes comporte une couche abrasive éliminant tout corps étranger, son utilisation doit être néanmoins modérée. Elle doit être utilisée généralement lorsque le calculateur affiche MALFUNCTION après introduction d'une carte.

### Mauvais fonctionnement du lecteur

Si votre HP-41C fonctionne correctement sauf en lecture-écriture de cartes, effectuez les vérifications suivantes:

- 1. Vérifiez que le calculateur est dans le bon mode de fonctionnement (cf. procédures d'écriture et de lecture).
- 2. Si le calculateur affiche LOW BATTERY lorsque vous insérez la carte, remplacez la batterie de piles alcalines du HP-41C (cf. l'annexe A du manuel d'utilisation du HP-41C).
- 3. Si le calculateur affiche MALFUNCTION, nettoyez la carte et la tête de lecture et, en cas d'insuccès, essayez une autre carte. Si aucune carte ne peut être lue, renvoyez le lecteur au service aprèsvente.

4. Le mouvement des cartes devant les têtes doit être libre, sinon la lecture pourra être défectueuse.

### **ATTENTION**

Les cartes peuvent être effacées si elles sont placées dans de forts champs magnétiques. Néanmoins, les magnétomètres et les équipements <sup>à</sup> rayons X des aéroports ne sont pas à craindre. Accessoires, maintenance et service 47<br>4. Le mouvement des cartes devant les têtes doit être libre, sinon la<br>lecture pourra être défectueuse.<br>**ATTENTION**<br>Les cartes peuvent être effacées si elles sont placées dans de forts

- 5. Vérifiez l'état de la carte.
- 6. L'affichage de MALFUNCTION peut aussi apparaître si vous utilisez le lecteur en dehors de la plage de températures.
- 7. Si vous émettez des doutes quant à la nature du problème, il est préférable de consulter le revendeur HP le plus proche avant de nous retourner votre calculateur ou accessoire. En comparant votre appareil avec un autre en bon état de fonctionnement, vous pourrez, dans bien des cas, localiser le problème et ne renvoyer que l'unité défectueuse. Accessoires, maintenance et service 47<br>4. Le mouvement des cartes devant les têtes doit être libre, sinon la<br>lecture pourra être défectueuse.<br>ATTENTION<br>Les cartes peuvent être effacées si elles sont placées dans de forts<br>c Accessoires, maintenance et service 47<br>
4. Le mouvement des cartes devant les têtes doit être libre, sinon la<br>
lecture pourra être défectueuse.<br>
ATTENTION<br>
Les cartes peuvent être défectueuse.<br>
ATTENTION<br>
Les cartes peuven

Si vous ne parvenez pas à déterminer la cause du problème, retourneznous l'ensemble concerné.

### Fonctionnement sur secteur

Un adaptateur est disponible pour utiliser le système HP-41C sur secteur.

### **ATTENTION**

N'essayez pas de recharger la batterie, elle est composée de piles et non d'accumulateurs. Ne stockez pas les batteries près d'une source de chaleur, elles pourraient exploser.

### GARANTIE

### GARANTIE D'UN AN

Les produits Hewlett-Packard sont garantis contre tout vice de matière et de fabrication pour une durée d'un an à partir de la date de livraison. Hewlett-Packard s'engage à réparer ou, éventuellement, à remplacer les pièces qui se révéleraient défectueuses pendant la période de garantie. Cette garantie couvre les pièces et la main-d'œuvre. Seuls les frais de retour du matériel seront à la charge de Hewlett-Packard. La garantie

### 48 Accessoires, maintenance et service

disparaît en cas d'une utilisation de nos produits (matériel, logiciel ou interfaces) en dehors de leurs spécifications. Les consommables ne sont pas couverts par la garantie.

Seuls les essais effectués à partir des programmes de test standard fournis par Hewlett-Packard seront considérés comme faisant foi lors de litiges concernant lefonctionnement du matériel. Aucune autre garantie explicite ou implicite n'est accordée. La responsabilité de Hewlett-Packard ne pourrait être engagée dans le cas d'une application particulière.

La Société ne peut être tenue pour responsable des dommages indirects.

### APPAREIL HORS GARANTIE

Après expiration de la période de garantie, l'appareil sera réparé au plus juste prix ou échangé. Toute réparation ou échange est garanti pendant quatre-vingt-dix jours.

### TRANSFERT DE GARANTIE

La garantie est enregistrée sur le numéro de série du calculateur et commenceà la date de votre achat. Si vous faites cadeau de votre calculateur, la garantie est transférée au nouveau propriétaire, dans la limite de la première année. Il n'est pas nécessaire de signaler le transfert à Hewlett-Packard, mais il est souhaitable de donner au nouveau propriétaire une preuve de l'achat ou la facture.

### MODIFICATIONS

Le calculateur vous est livré selon les spécifications en vigueur au moment de la vente. Hewlett-Packard n'est pas tenu de modifier des calculateurs déjà en service.

### INFORMATIONS COMPLÉMENTAIRES

Aucun contrat de maintenance n'est prévu. Les schémas et circuits sont la propriété de Hewlett-Packard et les manuels de maintenance ne sont pas disponibles pour la clientèle.

Pour tout autre problème, vous pouvez contacter le bureau de vente et après-vente Hewlett-Packard le plus proche.

### SERVICE APRÈS-VENTE

Les calculateurs et accessoires sont normalement renvoyés dans un délai de cinq jours ouvrables à partir de la date de réception. Ceci est un temps moyen et peut varier selon la charge de travail saisonnière.

### INSTRUCTIONS D'EXPÉDITION

Si votre calculateur doit être réparé, vous devez nous le renvoyer accompagné de sa carte de service dûment remplie.

Tant que la machine est sous garantie, vous devez nous envoyer une preuve de la date d'achat.

### Adresse du service après-vente en France:

Hewlett-Packard France Quartier de Courtabœuf B.P.6 91401 ORSAY CEDEX Tél. 907 7825

### SERVICE APRÈS-VENTE INTERNATIONAL

Si vous vous déplacez à l'étranger dans un pays où Hewlett-Packard ne possède pas de centre de service après-vente, vous pouvez renvoyer votre calculateur ou votre accessoire à l'adresse suivante:

Hewlett-Packard Company 1000 N.E. Circle Boulevard Corvallis, Oregon 97330 U.S.A.

Toutes les formalités d'expédition et de douane sont sous la responsabilité<br>du client

# ANNEXE B: ANNEXE B:<br>MESSAGES ET ERREURS MESSAGES ET ERREURS

Vous trouverez ci-dessous les messages et erreurs ayant trait au lecteur L'annexe E du manuel d'utilisation du HP-41C énumère l'ensemble. des messages et des erreurs standard du HP-41C.

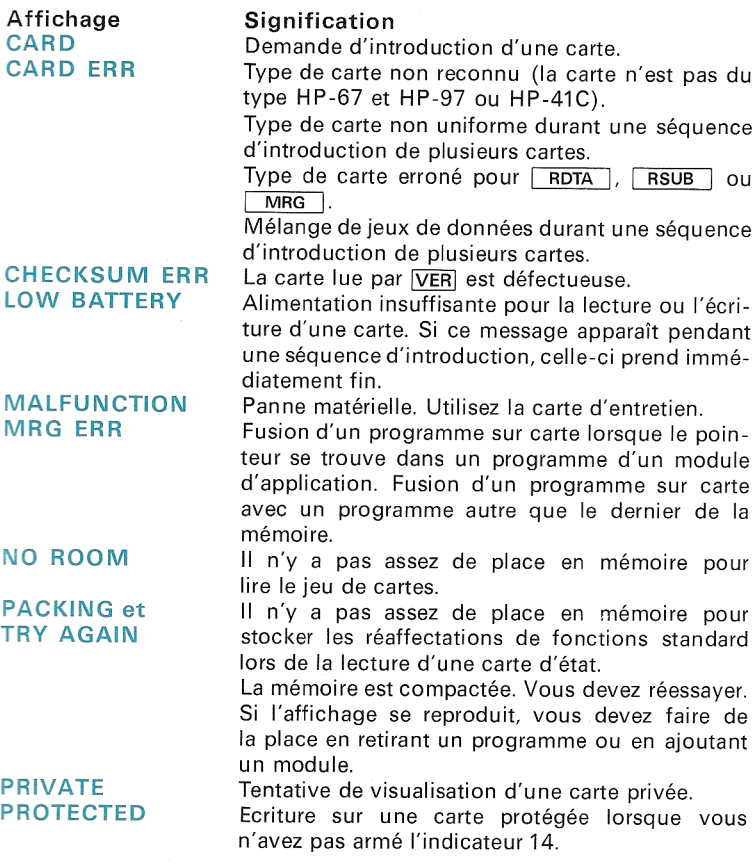

RDY kk OF nn ROM Prêt à lire ou <sup>à</sup> écrire une carte. kk est le numéro de la piste à lire et nn le nombre total de pistes Tentative d'enregistrement d'un programme d'un module d'application. Le programme doit être d'abord chargé en mémoire avec COPY (cf. manuel d'utilisation du HP-41C).

> Après lecture de la piste <sup>1</sup> d'un jeu d'état, la taille spécifiée par la carte est supérieure au nombre de registres de données existants.

Après exécution de [VER], la piste vérifiée est bonne. <sup>t</sup> est l'une des mnémoniques suivantes:

- P programmes
- D données

S état

- A sauvegarde
- 7P programmes HP-67 et HP-97 D donnees<br>S état<br>A sauvegarde<br>7P programmes HP-67 et HP-97<br>7D données HP-67 et HP-97
- 

et nn est le numéro de la piste vérifiée.

### WORKING

SIZE ERR

TYPEt TR nn

Le système effectue un long travail (tel que la traduction d'une carte programme HP-67 et HP-97).

# ANNEXE C: COMPATIBILITÉ DES BIBLIOTHÈQUES D'APPLICATIONS <sup>53</sup><br>ANNEXE C: COMPATIBILITÉ DES<br>BIBLIOTHÈQUES D'APPLICATIONS<br>HP-67 ET HP-97 HP-67 ET HP-97

Vous trouverez ci-après la liste des modifications à apporter aux programmes d'application des HP-67 et HP-97 pour leur exécution sur votre  $HP-41C$ .

### BIBLIOTHÈQUE FINANCIÈRE ET COMMERCIALE

### Page 37

Dans les instructions, remplacez RCL C par RCL 22.

### Page 62

Dans les instructions, remplacez GSB 8 par XEQ 08.

### Pages 67 et 68

Dans les instructions, remplacez  $\overline{STO}$   $\overline{A}$  par  $\overline{STO}$  20,  $\overline{STO}$   $\overline{B}$  par  $\overline{STO}$  21, STO C par STO 22, STO D par STO 23 et STO E par STO 24.

### Page 76

Dans les instructions, remplacez RCL 8 par RCL 08.

Les programmes 21 et 22 ne sont pas enregistrés sur cartes et ne sont donc pas directement disponibles.

BIBLIQTHÈQUE LABORATOIRE CLINIQUE ET MÉDECINE NUCLEAIRE (en anglais)

### Page 05-03

Dans les instructions, remplacez  $STO$   $\boxed{A}$  par  $STO$  20.

### Page 06-02

Dans les instructions, remplacez **STO** A par **STO** 20.

### Programme 16

Ce programme doit être modifié de la façon suivante:

- 1. Lisez CL-16 avec le HP 82104A.
- 2. En mode standard, appuyez sur GTO ALPHA A ALPHA.
- 3. En mode programme, appuyez deux fois sur [SST]. Vous devez voir 0. Appuyez alors sur **STO** 03.

### 54 Compatibilité des bibliothèques d'applications HP-67 et HP-97

- 4. Sortez du mode programme et appuyez sur **17.** GTO 17.
- 5. En mode programme, appuyez trois fois sur  $\overline{\text{BST}}$ . Vous devez voir RCL 06. Appuyez sur  $\leftarrow$  deux fois. Vous devez voir alors 1. Appuyez sur  $\overline{STO}$   $\overline{+}$  03 et sur  $\overline{RCL}$  03.
- 6. Sortez du mode programme. Appuyez sur **@ GTO** 00.
- 7. En mode programme, appuyez sur [SSsT]. Vous devez voir ADV. Appuyez sur  $\leftarrow$ .
- 8. Sortez du mode programme et appuyez sur **13.** GTO 13.
- 9. En mode programme, appuyez trois fois sur  $\overline{\text{BST}}$ . Vous devez voir RCL 06, appuyez deux fois sur [<]. Vous devez voir alors 1. Appuyez sur  $STO$   $\Box$  03 et sur RCL 03.
- 10. Essayez les problèmes des pages 16-03 et 16-04.
- 11. En cas d'erreur, reprenez à la première ligne.
- 12. Enregistrez le programme pour une utilisation ultérieure et marquez la carte.

### BIBLIOTHÈQUE JEUX

### Page 05-03

Au pas 8 du mode opératoire: Remplacez  $\overline{RCL}$   $\overline{I}$  par  $\overline{RCL}$  25.

### Page 12-03

au pas 9 du mode opératoire, ajoutez:<br>Pour le HP-41C **B 100** CF 100 Page 12-04 M [e)

Au pas 15 du mode opératoire, ajoutez: Pour le HP-41C | <sup>00</sup>

Page 15-05 Au pas 2 du mode opératoire des instructions, utilisez : **XEQ ALPHA CLRG ALPHA** 

### Pages 15-06, 15-07, 15-08

Dans les instructions, remplacez à chaque fois **F** P<sub>2S</sub> par XEQ ALPHA  $7P \leq S$   $ALPHA$ .

### Pages 15-06, 15-07

Dans les instructions, remplacez à chaque fois **SPACE** par **XEQ** ALPHA ADV **ALPHA** et **PRINTX** par **XEO ALPHA** 7PRTX **ALPHA**.

BIBLIOTHÈQUE MATH <sup>|</sup> (en anglais)

### Programme 3:

Ce programme doit être modifié selon la procédure suivante:

- 1. Lisez MA1-03 avec le HP 82104A.
- 2. En mode normal, appuyez sur **19.** GTO 19.
- 3. En mode programme, vous devez voir LBL 19.
- 4. Appuyez sur **B** [BST].
- 5. Appuyez sur  $\leftarrow$  jusqu'à ce que vous voyiez  $X \leq Y$ .
- 6. Appuyez dans l'ordre sur les touches suivantes:<br>  $\frac{X \times -Y7}{GTO}$  06 **FIGL** 06

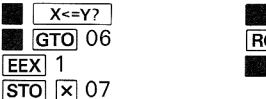

- 7. Revenez en mode personnel.
- 8. Essavez le 1<sup>er</sup> exemple de la page 19. Si le résultat est faux, revenez en 1.
- 9. Enregistrez et marquez le programme.

### Pages 22, 23, 24

Toutes les références aux lignes 128 et 132 doivent être changées en 139.

### Page 23

MERGE doit être remplacé par **XEQ [ALPHA | MRG [ALPHA ].** 

### Page 42

Remplacez  $\sqrt{SF}$  0 par  $\sqrt{SF}$  00.

### Pages 45, 46

 $RemplaceZ$   $GTO$   $E$  par  $\Box$   $GTO$   $ATO$   $ALPHA$   $E$   $ALPHA$ . Remplacez les références à la ligne 138 par 142.

### Pages 48 à 51

Remplacez toutes les références <sup>à</sup> la ligne 112 par 124.

### Page 53

Remplacez GTO E par GTO ALPHA E ALPHA. Remplacez les références à la ligne 177 par 123.

### Pages 55, 56 et 57

Remplacez **(ETO)** E par **C E (ETO)** ALPHA E ALPHA REMPLACEZ toutes les références à la ligne 148 par 157.

### 56 Compatibilité des bibliothèques d'applications HP-67 et HP-97

### BIBLIOTHÈQUE ME1

(Mechanical Engineering) en anglais

### Page 10-03

Remplacez GTO C par GTO ALPHA C ALPHA.

### Programme 23

Chargez toujours la face <sup>1</sup> de la carte 1, puis la carte de configuration appropriée.

BIBLIOTHÈQUE NAVIGATION (en anglais)

### Page 02-01

Remplacez RCL E par RCL 24.  $Remplacez$   $\rightarrow$   $HMS$  par  $XEO$   $ALPHA$   $HMS$   $ALPHA$ .

Pages 07-02, 10-02, 11-01

 $Remplacez$   $P\overline{\xi}S$  par  $\overline{\chi\epsilon}Q$   $\overline{\Delta LPHA}$  7P < > S  $\overline{\Delta LPHA}$ .

### Programme <sup>11</sup>

Il doit être modifié de la facon suivante:

- . Lire NAV-11A avec le lecteur HP 82104A.
- 2. En mode normal, appuyez sur **E 13.** GTO 13.
- . Passez en mode programme.
- 4. Appuyez sur **SST**. Le calculateur doit afficher LBL D.  $1.2.3.4.5.6.7.$
- . Appuyez sur O (zéro).
- . Revenez en mode personnel.
- . Enregistrez le programme modifié pour utilisation ultérieure. Marquez la carte de facon adéquate.

### BIBLIOTHÈQUE STANDARD

### Pages 37 à 41

Remplacez  $\overline{STO}$   $\overline{A}$  par  $\overline{STO}$  20,  $\overline{STO}$   $\overline{B}$  par  $\overline{STO}$  21,  $\overline{STO}$   $\overline{C}$  par (STo] 22, [STO] [D] par [sTo] 23 et [sTO] [E] par [sTo] 24.

### Pages 70, 75 à 77

Remplacez toutes les références <sup>à</sup> la ligne 112 par 118.

### Programme 11

Il est impossible de fusionner les cartes de programmes HP-67 et HP-97 avec le lecteur du HP-41C. Si vous voulez utiliser une fonction enregistrée par un HP-67 ou HP-97, lisez-la avec le HP-41C et réécrivez-la comme carte programme du HP-41C. Vous pouvez alors lire le programme 11 avec le HP-41C. Appuyez sur **E GTO**  $\bullet$  118 XEQ ALPHA MRG **ALPHA** et lisez votre carte traduite.

Compatibilité des bibliothèques d'applications HP-67 et HP-97 57

### Page 97

Le HP-41C s'arrête en affichant—7,78 —77 aulieu de —7.777777770-77. Si l'imprimante HP 82143 est connectée, vous obtiendrez:

10.000.000,00 ##\* 10,000 <sup>06</sup> \*x 1,000 07 \*xx

### BIBLIOTHÈQUE STATISTIQUES

La plupart des instructions de cette bibliothèque vous indiqueront d'annuler le mode PRINT avec  $\boxed{CF}$  0. Sur le HP-41C, utilisez  $\boxed{CF}$  00.

### Page 58

Remplacez **STO** A par **STO** 20 et **STO** B par **STO** 21.

### Page 102

Remplacez **[STO]** E par **STO** 24.

BIBLIOTHÈQUE DE TOPOGRAPHIE

### Page 02-05

Dans les instructions, remplacez **[STO]** 6 par **[STO]** 06.

### Page 03-04

Dans les instructions (révision D du manuel), remplacez **D** par **a** D à la ligne 17.

### Page 06-07

Dans les instructions, remplacez  $\overline{RCL}$  3 par  $\overline{RCL}$  03,  $\overline{RCL}$   $\overline{A}$  par  $\overline{RCL}$  20,  $RCL$   $B$  par  $RCL$  21 et  $\rightarrow$  HMS  $\overline{XEO}$   $\overline{A LPHA}$   $HMS$   $\overline{A LPHA}$ .

### Page 11-02

Remplacez **STO** 5 par **STO** 05, **STO** 6 par **STO** 06.

### Page 11-05

Remplacez **STO** 5 par **STO** 05.

### Page 12-02

Remplacez **STO** 0 à STO 6 par STO 00 à STO 06.

### Page 17-03

Remplacez **STO** 0 à **STO** 9 par **STO** 00 à **STO** 09 et **WDTA** par XEQ ALPHA WDTA ALPHA.

### Page 18-03

Remplacez **STO** 0 à **STO** 5 par **STO** 00 à **STO** 05

# INDEX DES FONCTIONS DU LECTEUR HP 82104A EXERCISE SUBSERVIES<br>
INDEX DES FONCTIONS<br>
DU LECTEUR HP 82104A

**U** 

 $\mathbf{u}$ 

- d

 $\overline{\mathbf{t}}$ 

-2

Ÿ

 $\mathbf{H}$ 

 $\overline{\mathbf{A}}$ 

Les fonctions suivantes sont disponibles lorsque le lecteur est connecté au HP-41C. Vous pouvez lister ces fonctions en exécutant CATALOG 2.

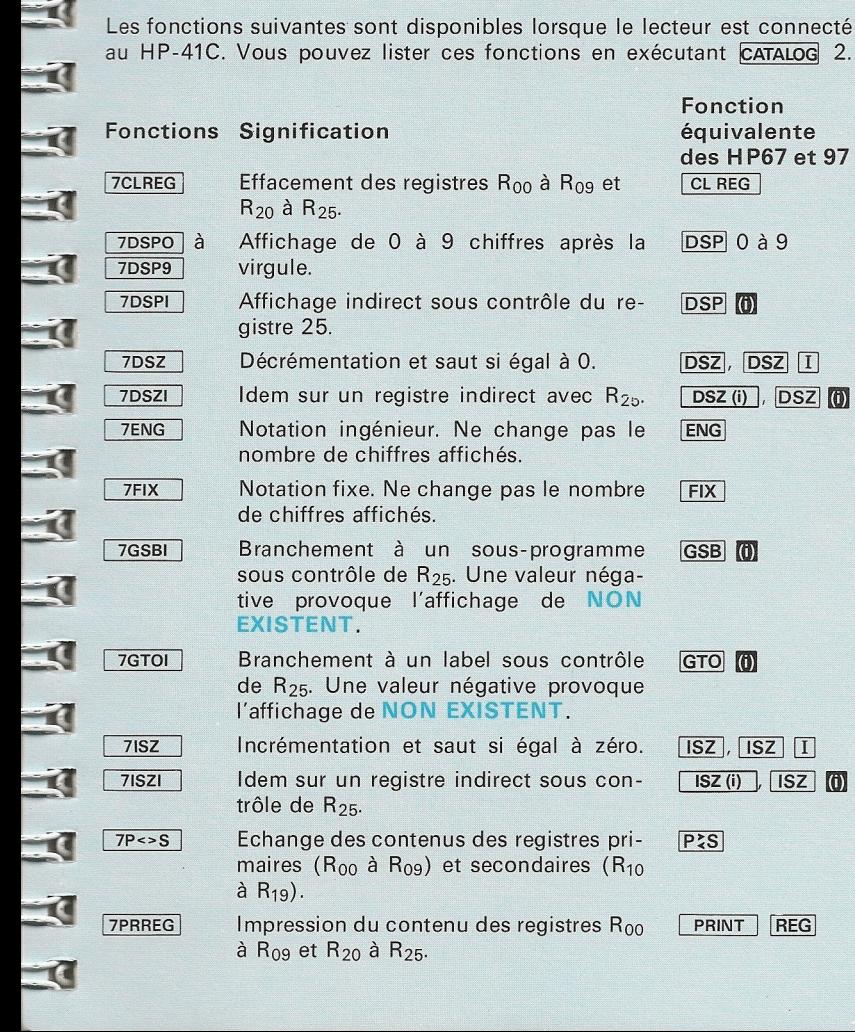

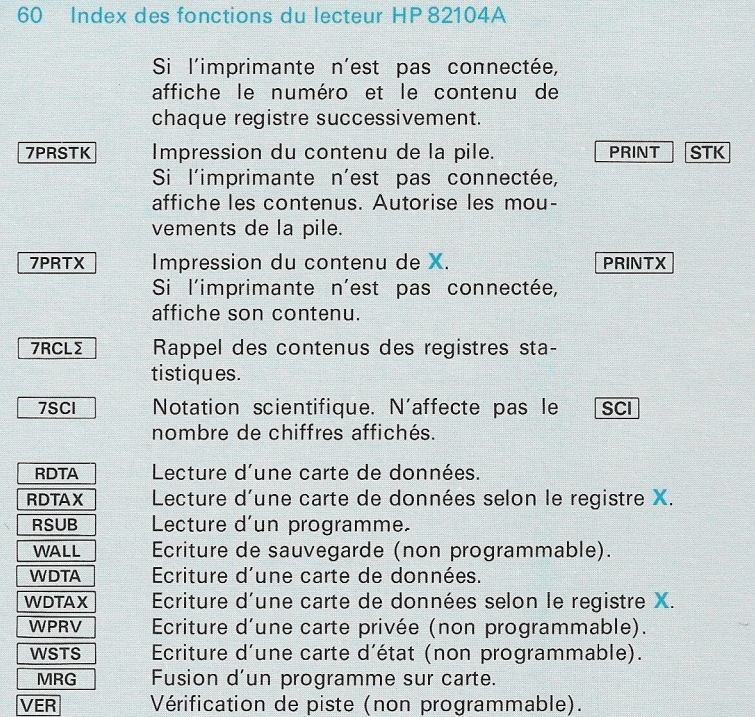

TTUTTTTTTTTTTTTTTNNN

E

E

E

**THE** 

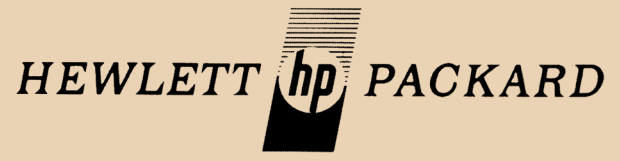

Hewlett-Packard France: Société Anonyme au capital de 55.243.000 F. régie par les articles 118 <sup>à</sup> 150 de la loi sur les sociétés commerciales. RCS. Corbeil Essonnes B 709 805 030 Siège Social/Bureau de vente d'Orsay: Avenue des Tropiques. Z.l. de Courtabœuf, boîte postale n° 6, 91401 Orsay Cédex, tél. (1) 907 78 25 Bureau de vente d'Aix-en-Provence: Place Romée de Villeneuve, immeuble Le Ligourès, 13100 Aix-en-Provence, tél. (42) 59 41 02 Bureau de vente de Bordeaux: Avenue du Président-Kennedy, 33700 Mérignac, tél. (56) 97 01 81 Bureau de vente d'Evry: Tour Lorraine, boulevard de France, 91035 Evry Cédex, tél. (1) 077 96 60 Bureau de vente de Lille: Rue Van Gogh, immeuble Péricentre, 59650 Villeneuve d'Ascq, tél. (20) 91 41 25 Bureau de vente de Lyon: Chemin des Mouilles, boîte postale nº 162, 69130 Ecully Cédex, tél. (78) 33 81 25 Bureau de vente de Metz: 60, route de Metz, 57130 Jouy-aux-Arches, tél. (87) 69 45 32 Bureau de vente de Paris-Nord: Centre d'Affaires Paris-Nord, bâtiment Ampère, rue de la Commune de Paris, boîte postale n° 300, 93153 Le Blanc Mesnil Cédex, tél. (1) 931 88 50 Bureau de vente de Rennes: 2, allée de la Bourgonnette, <sup>35100</sup> Rennes, tél. (99) <sup>51</sup> <sup>42</sup> <sup>44</sup> Bureau de vente de Strasbourg : 18, rue du Canal de la Marne, 67300 Schiltigheim. tél. (88) 83 08 10 Bureau de vente de Toulouse: Péricentre de la Cépière, 20, chemin de la Cépière, 31081 Toulouse Cédex, tél. (61) 40 11 12 Hewlett-Packard Benelux S.A./N.V.: Avenue du Col-Vert 1, B-1170 Brussels, tél. (02) 660 50 50 Hewlett-Packard (Schweiz) AG: Château Bloc 19, CH-1219 Le Lignon-Genève, tél. (022) 96 03 22 Hewlett-Packard S.A., pour les pays du bassin méditerranéen, Afrique du Nord et Moyen-Orient: 35, Kolokotroni Street, Kifissia, GR-Athènes, tél. 80 81 741-4 Hewlett-Packard Ges.m.b.H., pour les pays socialistes: Handelskai 52, boîte postale n° 7, A-1205 Vienne, tél. (0222) 35 16 21 <sup>à</sup> 27 Hewlett-Packard (Canada) Ltd.: 275, Hymus Boulevard, Pointe-Claire, Québec H9R1G7, tél. (514) 697-4232

Hewlett-Packard S.A., direction pour l'Europe: 7,rue du Bois-du-Lan, boîte postale, CH-1217 Meyrin 2, Genève, tél. (022) 82 70 00